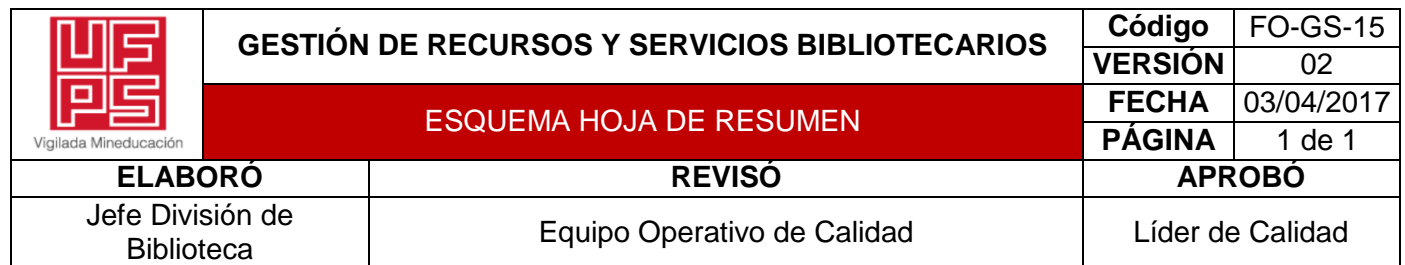

### **RESUMEN TRABAJO DE GRADO**

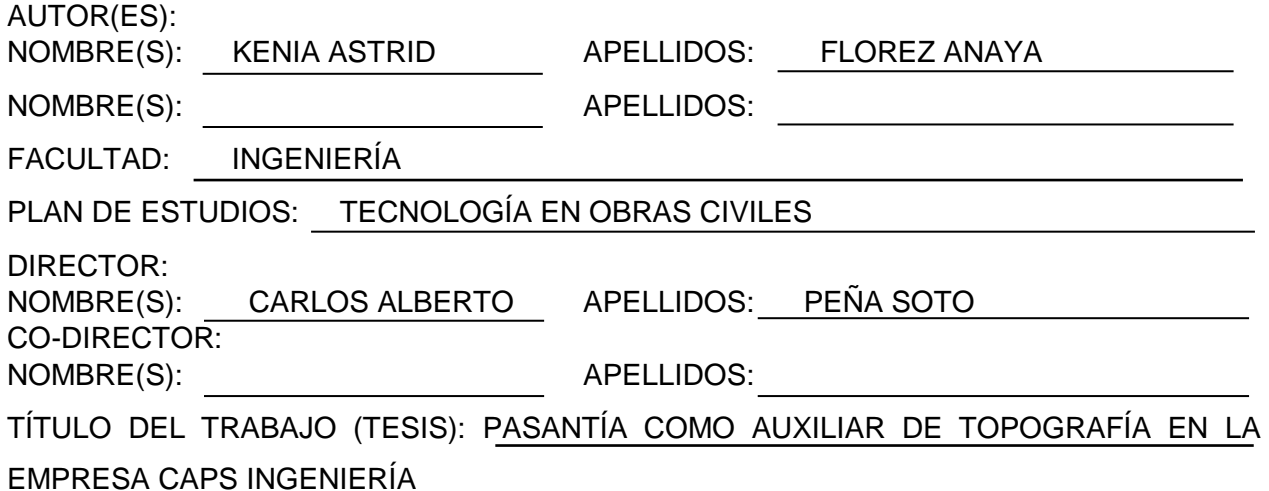

#### RESUMEN

Este proyecto realizó una pasantía como auxiliar de topografía en la empresa CAPS Ingeniería. Para ello, se realizó una investigación tipo descriptiva. La información se obtuvo mediante trabajo de campo realizado en la misma empresa. La población y muestra está conformada por la ciudadanía en general y a las personas que requirieron los servicios durante el periodo de tiempo que se desarrolló el proyecto. Se logró aplicar en la práctica los conocimientos adquiridos durante la carrera. Posteriormente, se desempeñaron las funciones asignadas por el director del proyecto. Finalmente, se adquirieron destrezas para el manejo de los equipos topográficos.

PALABRAS CLAVE: equipos topográficos, trabajo de campo, Tecnología en Obras Civiles.

### CARACTERÍSTICAS:

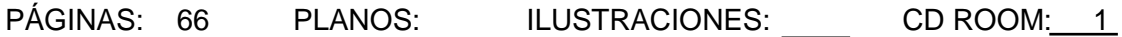

\*\*Copia No Controlada\*\*

PASANTÍA COMO AUXILIAR DE TOPOGRAFÍA EN LA EMPRESA CAPS INGENIERÍA

KENIA ASTRID FLOREZ ANAYA

UNIVERSIDAD FRANCISCO DE PAULA SANTANDER

# FACULTAD DE INGENIERÍA

PLAN DE ESTUDIOS DE TECNOLOGÍA EN OBRAS CIVILES

SAN JOSÉ DE CÚCUTA

2021

# PASANTÍA COMO AUXILIAR DE TOPOGRAFÍA EN LA EMPRESA CAPS INGENIERÍA

## KENIA ASTRID FLOREZ ANAYA

Trabajo de grado presentado como requisito para optar al título de:

Tecnólogo en Obras Civiles

Director:

## CARLOS ALBERTO PEÑA SOTO

Ingeniero Civil

## UNIVERSIDAD FRANCISCO DE PAULA SANTANDER

## FACULTAD DE INGENIERÍA

# PLAN DE ESTUDIOS DE TECNOLOGÍA EN OBRAS CIVILES

# SAN JOSÉ DE CÚCUTA

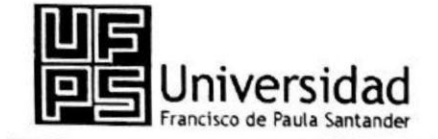

NIT. 890500622 - 6

www.ufps.edu.co

#### ACTA DE SUSTENTACION DE TRABAJO DE GRADO

#### **TECNOLOGIA OBRAS CIVILES**

**HORA: 10:00 A.M** 

FECHA: 22/04/2021

**LUGAR: VIRTUAL** 

JURADOS: ING. VICTOR ORLANDO MUTIS SERRANO ING. FRANCISCO JAVIER SUAREZ URBINA

TITULO DEL PROYECTO: "PASANTIA COMO AUXILIAR DE TOPOGRAFIA EN LA EMPRESA **CAPS INGENIERIA"** 

**DIRECTOR: ING. CARLOS ALBERTO PEÑA SOTO** 

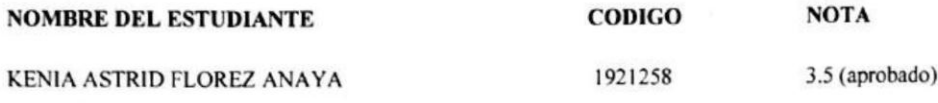

**FIRMA DE LOS/JURADOS** 

**CODIGO: 02225** 

CODIGO:05242

Maine Plyrader Burnet Bulince

VoBo. ING. MARIA ALEJANDRA BERMON BENCARDINO **COORDINADOR COMITÉ CURRICULAR** 

Av. Gran Colombia No. 12E-96 Colsag<br>Teléfono: 5776655<br>Cúcuta - Colombia

# **Contenido**

<span id="page-4-21"></span><span id="page-4-20"></span><span id="page-4-19"></span><span id="page-4-18"></span><span id="page-4-17"></span><span id="page-4-16"></span><span id="page-4-15"></span><span id="page-4-14"></span><span id="page-4-13"></span><span id="page-4-12"></span><span id="page-4-11"></span><span id="page-4-10"></span><span id="page-4-9"></span><span id="page-4-8"></span><span id="page-4-7"></span><span id="page-4-6"></span><span id="page-4-5"></span><span id="page-4-4"></span><span id="page-4-3"></span><span id="page-4-2"></span><span id="page-4-1"></span><span id="page-4-0"></span>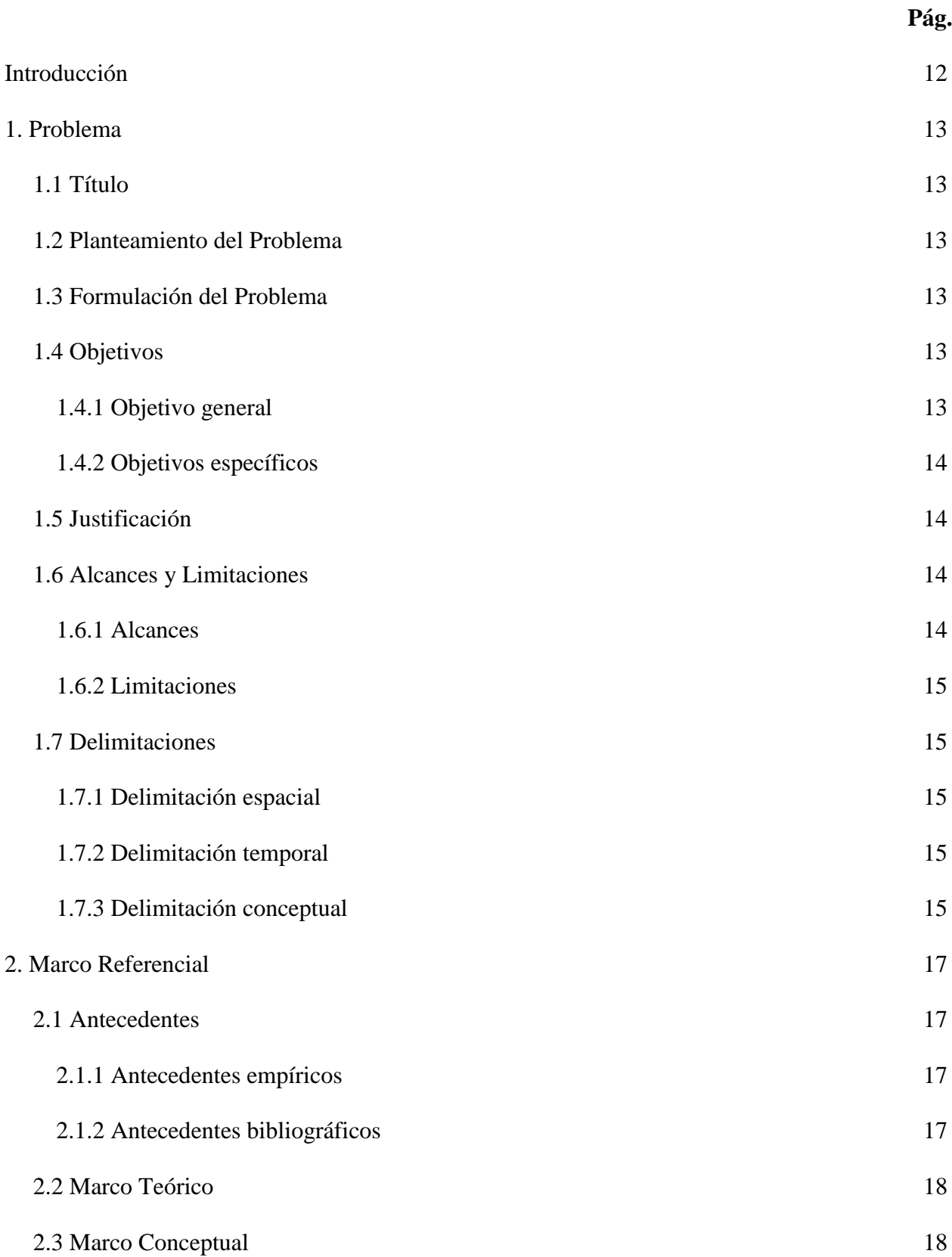

<span id="page-5-22"></span><span id="page-5-21"></span><span id="page-5-20"></span><span id="page-5-19"></span><span id="page-5-18"></span><span id="page-5-17"></span><span id="page-5-16"></span><span id="page-5-15"></span><span id="page-5-14"></span><span id="page-5-13"></span><span id="page-5-12"></span><span id="page-5-11"></span><span id="page-5-10"></span><span id="page-5-9"></span><span id="page-5-8"></span><span id="page-5-7"></span><span id="page-5-6"></span><span id="page-5-5"></span><span id="page-5-4"></span><span id="page-5-3"></span><span id="page-5-2"></span><span id="page-5-1"></span><span id="page-5-0"></span>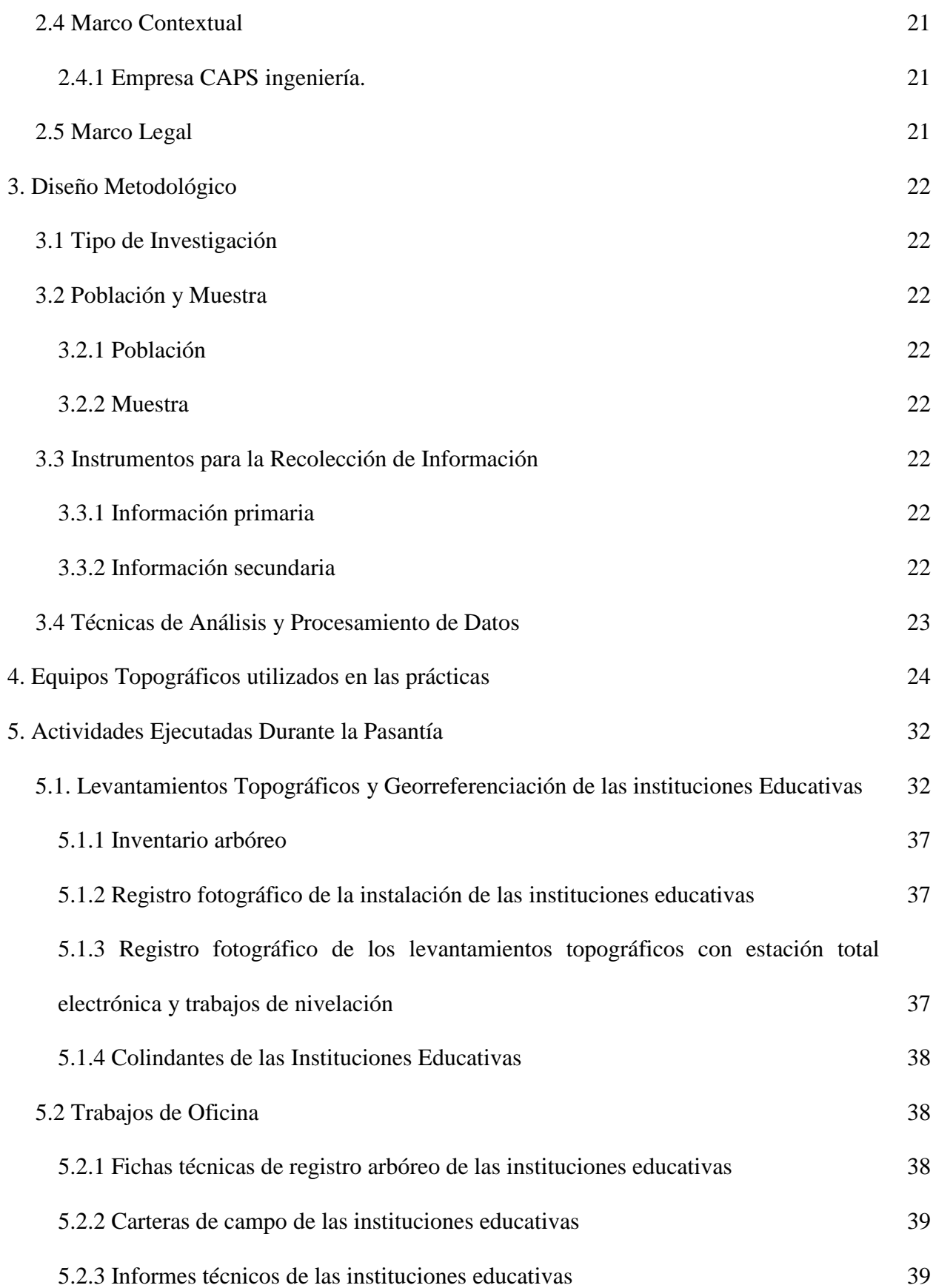

<span id="page-6-3"></span><span id="page-6-2"></span><span id="page-6-1"></span><span id="page-6-0"></span>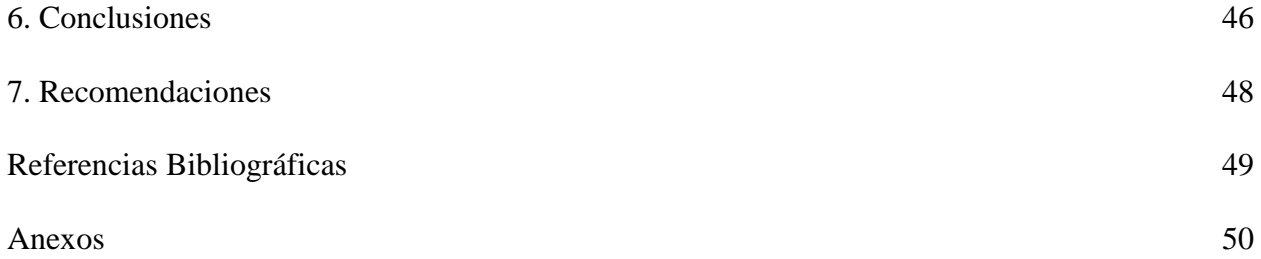

# **Lista de Figuras**

<span id="page-7-11"></span><span id="page-7-10"></span><span id="page-7-9"></span><span id="page-7-8"></span><span id="page-7-7"></span><span id="page-7-6"></span><span id="page-7-5"></span><span id="page-7-4"></span><span id="page-7-3"></span><span id="page-7-2"></span><span id="page-7-1"></span><span id="page-7-0"></span>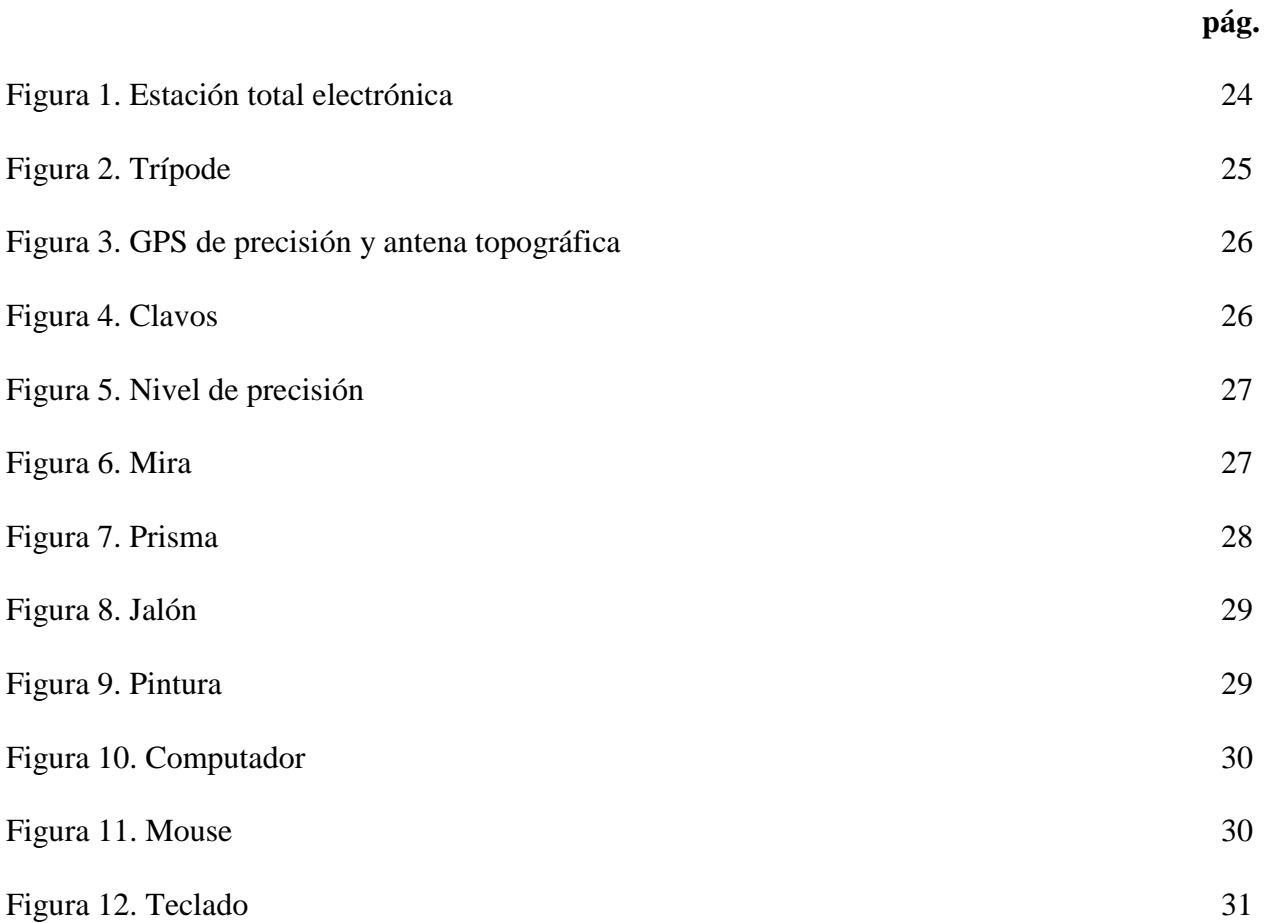

## **Lista de Anexos**

<span id="page-8-14"></span><span id="page-8-13"></span><span id="page-8-12"></span><span id="page-8-11"></span><span id="page-8-10"></span><span id="page-8-9"></span><span id="page-8-8"></span><span id="page-8-7"></span><span id="page-8-6"></span><span id="page-8-5"></span><span id="page-8-4"></span><span id="page-8-3"></span><span id="page-8-2"></span><span id="page-8-1"></span><span id="page-8-0"></span>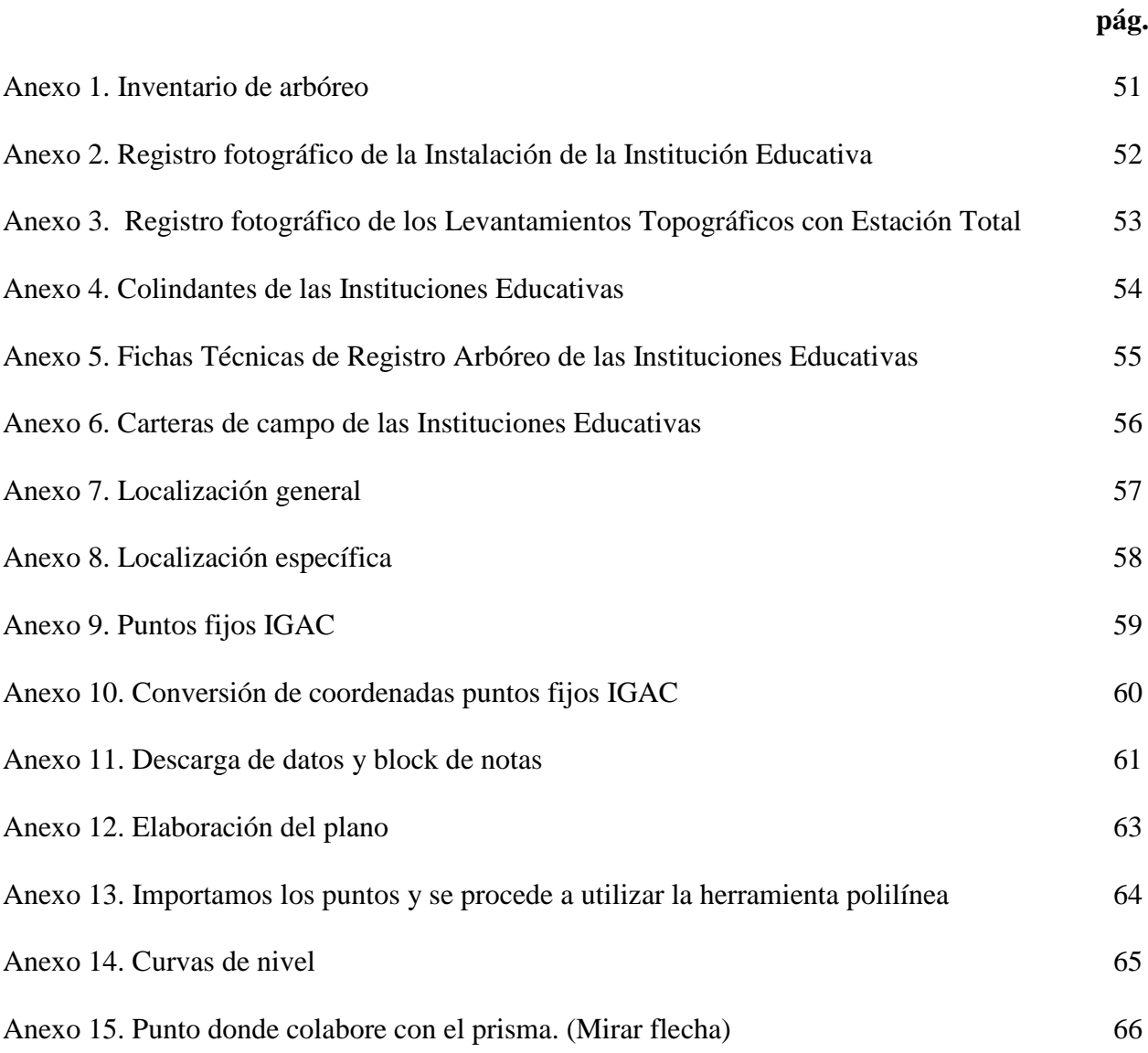

#### **Resumen**

Este proyecto realizó una pasantía como auxiliar de topografía en la empresa CAPS ingeniería. Para ello, se realizó una investigación tipo descriptiva, la cual se baso en las características de grupo o situación. La información se obtuvo mediante trabajo de campo realizado durante la pasantía en la empresa. La población y muestra conformada por la ciudadanía en general y a las personas que requirieron los servicios que ofrece la empresa CAPS INGENIERÍA. Se logró, ejecutar las actividades designadas por la empresa en los diferentes lugares donde se llevaron acabo labores de topografía. Seguidamente, se aplicó en la práctica los conocimientos adquiridos en el aprendizaje profesional durante la carrera de Tecnología en Obras Civiles. Posteriormente, se desempeñaron las funciones asignadas por el director del proyecto, asumiendo con responsabilidad las tareas durante el tiempo de desarrollo de la pasantía. Finalmente, se adquirieron destrezas para el manejo de los equipos topográficos y programas a utilizar en trabajo de oficina.

#### **Abstract**

This project carried out an internship as a surveying assistant at CAPS Ingeniería. For this, a descriptive type investigation was carried out, which was based on the characteristics of the group or situation. The information was obtained through field work carried out during the internship. The population and sample made up of the general public and the people who required the services offered by the company CAPS INGENIERÍA. It was possible to execute the activities designated by the company in the different places where topography work was carried out. Next, the knowledge acquired in professional learning during the Technology in Civil Works career was applied in practice. Subsequently, the functions assigned by the project director were carried out, assuming the tasks with responsibility during the time of the internship. Finally, skills were acquired for the management of topographic equipment and programs to be used in office work.

#### <span id="page-11-0"></span>**[Introducción](#page-4-0)**

La Universidad Francisco de Paula Santander es una Institución Pública de Educación Superior, orientada al mejoramiento continuo y la calidad en los procesos de docencia, investigación y extensión, en el marco de las estrategias metodológicas presenciales, a distancia y virtuales, cuyo propósito fundamental es la formación integral de profesionales comprometidos con la solución de problemas del entorno, en busca del desarrollo sostenible de la región (Universidad Francisco de Paula Santander, 2016).

En este orden de ideas, los estudiantes de la Universidad; como requisito para obtener el título de Tecnólogo en Obras Civiles deben presentar anteproyecto o plan de trabajo donde pongan en práctica los conocimientos adquiridos en el campo académico de la Universidad.

Con lo anterior, y en base al artículo 140 del acuerdo 065 se opta por la modalidad de trabajo de grado, literal f. Donde se va a realizar pasantía como Auxiliar de Topografía en la empresa CAPS INGENIERÍA en los diferentes lugares donde se ejecuten labores de topografía.

Por otra parte, la principal característica de este proyecto es adquirir destrezas y aprendizajes que complementen la formación bajo la dirección de un experto en el área de trabajo y fortalecer el perfil profesional como Tecnólogo en Obras Civiles y ser competente al momento de dar respuesta a las necesidades regionales y nacionales.

#### <span id="page-12-0"></span>**[1. Problema](#page-4-1)**

### <span id="page-12-1"></span>**[1.1 Título](#page-4-2)**

PASANTÍA COMO AUXILIAR DE TOPOGRAFÍA EN LA EMPRESA CAPS INGENIERÍA.

#### <span id="page-12-2"></span>**[1.2 Planteamiento del Problema](#page-4-3)**

La Universidad Francisco de Paula Santander, es un centro de formación integral de los profesionales capaces y comprometidos con el desarrollo de nuestra región, que exige un alto grado de calificación de su mano de obra, para liderar las obras sociales y de infraestructura, que tiendan a conseguir el progreso de la ciudad, región o país.

En este sentido, se hace necesario realizar la práctica profesional en empresas con amplia experiencia en las distintas áreas, que puedan aportar conocimientos para desempeñar funciones propias de los cargos a ejercer en la vida laboral.

### <span id="page-12-3"></span>**[1.3 Formulación del Problema](#page-4-4)**

¿De qué manera el estudiante de Tecnología en Obras Civiles mejoraría su experiencia para desarrollar labores como Auxiliar de Topografía?

#### <span id="page-12-4"></span>**[1.4 Objetivos](#page-4-5)**

<span id="page-12-5"></span>**[1.4.1 Objetivo general](#page-4-6)**. Realizar las actividades designadas por la empresa CAPS INGENIERÍA en los diferentes lugares donde se ejecuten labores de topografía.

#### <span id="page-13-0"></span>**[1.4.2 Objetivos específicos](#page-4-7)**. Como se muestra a continuación:

Aplicar en la práctica los conocimientos adquiridos en el aprendizaje profesional durante la carrera Tecnología en Obras Civiles.

Desempeñar las funciones asignadas por el director del proyecto, asumiendo con responsabilidad las tareas durante el tiempo de desarrollo de la pasantía.

Adquirir destrezas para el manejo de los equipos topográficos y programas a utilizar en trabajo de oficina.

### <span id="page-13-1"></span>**[1.5 Justificación](#page-4-8)**

El Proyecto Educativo Institucional, considera como objetivo fundamental la labor académica, concebida en el desarrollo de la actividad práctica e investigativa de la Universidad Francisco de Paula Santander, la capacitación del hombre en su actitud responsable frente a los hechos y deberes sociales en el alcance de la investigación y extensión a la comunidad.

Por tal razón, la realización de las pasantías en la empresa CAPS INGENIERÍA contribuye al estudiante a tener una mayor experiencia en el uso de los equipos y a plantear soluciones en terreno con base en lo aprendido en la vida académica.

#### <span id="page-13-2"></span>**[1.6 Alcances y Limitaciones](#page-4-9)**

<span id="page-13-3"></span>**[1.6.1 Alcances](#page-4-10)**. El proyecto implica:

Realizar pasantía como Auxiliar de Topografía en la empresa CAPS INGENIERÍA.

Adquirir destrezas para el correcto uso de los equipos e implementación de los distintos tipos de levantamiento.

<span id="page-14-0"></span>**[1.6.2 Limitaciones](#page-4-11)**. Están relacionadas con la pandemia del COVID-19 y el posible aislamiento obligatorio.

Otro factor importante, es el cambio climático donde por lluvias no se puedan realizar actividades en terreno. Sin embargo, en días lluviosos se plantearía realizar trabajo en oficina.

### <span id="page-14-1"></span>**[1.7 Delimitaciones](#page-4-12)**

<span id="page-14-2"></span>**[1.7.1 Delimitación espacial](#page-4-13)**. La pasantía se desarrolló en la empresa CAPS INGENIERÍA en los diferentes lugares donde se ejecuten labores de topografía.

<span id="page-14-3"></span>**[1.7.2 Delimitación temporal](#page-4-14)**. El tiempo programado para el desarrollo de la pasantía es de un semestre académico.

<span id="page-14-4"></span>**[1.7.3 Delimitación conceptual](#page-4-15)**. El proyecto se basó en conceptos, como son: Altimetría.

Brújula.

Cartera de Campo.

Cinta métrica.

Cuadrícula.

Estacas.

Franjas.

Jalón.

Levantamiento.

Mojón.

Nivel de Mano.

Piquete.

Poligonal Abierta. Poligonal Cerrada. Planimetría.

Radiación. Teodolito.

#### <span id="page-16-0"></span>**[2. Marco Referencial](#page-4-16)**

#### <span id="page-16-1"></span>**[2.1 Antecedentes](#page-4-17)**

<span id="page-16-2"></span>**[2.1.1 Antecedentes empíricos.](#page-4-18)** Como se muestra a continuación:

**Teoría de Aprendizaje Significativo de Ausubel.** Es una teoría psicológica porque se ocupa de los procesos mismos que el individuo pone en juego para aprender. Pero desde esa perspectiva no trata temas relativos a la psicología misma ni desde un punto de vista general, ni desde la óptica del desarrollo, sino que pone el énfasis en lo que ocurre en el aula cuando los estudiantes aprenden; en la naturaleza de ese aprendizaje; en las condiciones que se requieren para que este se produzca; en sus resultados y, consecuentemente en su evaluación. Es una teoría de aprendizaje porque esa es su finalidad.

**Teoría del Constructivismo.** La formalización de la teoría del Constructivismo se atribuye generalmente a Jean Piaget, quien articuló los mecanismos por los cuales el conocimiento es interiorizado por el que aprende. Piaget sugirió que a través de procesos de acomodación y asimilación, los individuos construyen nuevos conocimientos a partir de las experiencias. La asimilación ocurre cuando las experiencias de los individuos se alinean con su representación interna del mundo. Asimilan la nueva experiencia en un marco ya existente.

<span id="page-16-3"></span>**[2.1.2 Antecedentes bibliográficos.](#page-4-19)** Como se muestra a continuación:

Campuzano, Navarro & Osorio (1993), "caracterización del suelo, levantamiento topográfico, trazado y composición de las capas de pavimentos". El proyecto que se presenta está basado el levantamiento topográfico que nos permite conocer las condiciones del terreno y Vía interna de Durania que mejora las condiciones de la circulación vial, los servicios y el fomento de turismo

en el municipio.

Lizcano (1997), "módulo de fundamentos prácticos de topografía general para estudiantes de Obras Civiles". Este módulo plantea las bases teóricas fundamentales de la Topografía de Obras Civiles de la UFPS. Es un material instruccional que pretende suministrar al Tecnólogo todas las herramientas básicas que les serán útiles en su profesión y su objetivo es que desarrolle el proceso, sus criterios y estrategias en este trabajo fundamental de apoyo a la Ingeniería.

#### <span id="page-17-0"></span>**[2.2 Marco Teórico](#page-4-20)**

La Topografía es una ciencia aplicada que se encarga de determinar las posiciones relativas o absolutas de los puntos de la Tierra, así como la representación en un plano en una proporción (limitada) de la superficie; es decir, estudia los métodos y procedimientos para hacer mediciones sobre el terreno y su representación gráfica o analítica a una escala determinada (Alcántara García, 2014).

#### <span id="page-17-1"></span>**[2.3 Marco Conceptual](#page-4-21)**

**Altimetría.** Es la parte de la Topografía que se encarga de estudiar los métodos e instrumentos necesarios para determinar la situación de puntos del terreno sobre la vertical y con respecto a una superficie de comparación o de referencia previamente establecida (Elementos de Topografía y Construcción, 2006).

**Cartera de Campo.** Siempre deben tomarse en libretas especiales de registro, y con toda claridad para no tener que pasarlas posteriormente, es decir, se toman en limpio; deben incluirse la mayor cantidad de datos complementarios posibles para evitar malas interpretaciones ya que es muy común que los dibujos los hagan diferentes personas encargadas del trabajo de campo.

**Cinta Métrica.** Es un instrumento de medida que consiste en una cinta flexible graduada y que se puede enrollar, haciendo que el transporte sea más fácil. También con ella se pueden medir líneas y superficies curvas.

**Cuadrícula.** Tiene como fin la representación del relieve del terreno. Esta representación se hace por varios métodos de los cuales el que ofrece mayor ventajas es el método de curvas de nivel.

**Estacas.** Una estaca es un objeto largo y afilado que se clava en el suelo. Tiene muchas aplicaciones, como demarcador de una sección de terreno.

**Franjas.** Una franja topográfica es una poligonal abierta, en la cual se levantan perfiles transversales en cada una de sus abscisas. Se utilizan en levantamientos longitudinales o de vías de comunicación, estos tipos de levantamientos "sirven para estudiar y construir vías de transporte o comunicaciones como carreteras, vías férreas, canales, líneas de transmisión, acueductos, etc."

**Jalón.** Son tubos de metal y tiene una punta de acero que se clava en el terreno para determinar puntos fijos. Algunos se encuentran pintados (los de acero) o conformados (los de fibra de vidrio) con franjas alternadas generalmente de color rojo y blanco de 25 cm de longitud para que el observador pueda tener mayor visibilidad del objetivo. Los colores obedecen a una mejor visualización en el terreno y el ancho de las franjas se usaba para medir en forma aproximada mediante estadimetría. Los jalones se utilizan para marcar puntos fijos en el levantamiento de planos topográficos para trazar alineaciones, para determinar las bases y para marcar puntos particulares sobre el terreno. Normalmente, son un medio auxiliar al teodolito, la brújula, el sextante u otros instrumentos de medición electrónicos como la estación total.

**Levantamiento Topográfico.** Se llama levantamiento topográfico, al conjunto de operaciones ejecutadas sobre el terreno, con los instrumentos adecuados, el levantamiento topográfico necesita una serie de mediciones y triangulaciones, que luego nos permitirá la elaboración del plano.

**Nivel de Mano.** Es un pequeño nivel teórico, sujeto a un ocular de unos 12 cm de longitud, a través del cual se pueden observar simultáneamente el reflejo de la la burbuja del nivel y la señal que se esté colimando.

**Piquete.** Son generalmente de unos 25 a 35 cm de longitud, están hechos de varilla de acero y provisto en un extremo de punta y en el otro de una argolla que les sirve de cabeza.

**Poligonal Abierta.** En este tipo de levantamientos se realiza una medición de ángulos horizontales y distancias que finalmente para el cálculo de los datos de campo se convierte en un trabajo sencillo ya que no requiere controles de cierre angular y lineal.

**Poligonal Cerrada.** Consiste en un conjunto de líneas consecutivas, en donde el punto de partida coincide con el de llegada, formándose así un polígono geométrica y analíticamente cerrado; este tipo de poligonal permite verificar la precisión del trabajo, dado que es posible la comprobación y posterior corrección de los ángulos y longitudes medidos.

**Planimetría.** Es aquella rama de la Topografía que se ocupa de la representación de la superficie sobre un plano. Así es que la misma centra su estudio en el conjunto de métodos y procedimientos que tenderán a conseguir la representación a escala de todos aquellos detalles interesantes del terreno en cuestión sobre una superficie plana, exceptuando su relieve y representándose en una proyección horizontal.

**Radiación.** Es uno de los métodos de levantamientos de poligonales cerradas, el levantamiento por radiación es uno de los más sencillos que pueden realizarse. Se fundamenta en la definición de triángulos dentro del polígono, con lo cual se hace más simple el cálculo de las coordenadas y del área.

**Teodolito.** El teodolito es un instrumento utilizado en la mayoría de las operaciones que se realizan en los trabajos topográficos. Directa o indirectamente, con el teodolito se pueden medir ángulos verticales, distancias y desniveles. Los teodolitos difieren entre sí en cuanto a los sistemas y métodos de lectura. Existen teodolitos con sistemas de lectura sobre vernier y nonios de visual directa, microscópicos lectores de escala, micrómetros ópticos, sistemas de lectura de coincidencia.

#### <span id="page-20-0"></span>**2.4 [Marco Contextual](#page-5-0)**

<span id="page-20-1"></span>**[2.4.1 Empresa CAPS ingeniería.](#page-5-1)** La presente pasantía se desarrollará en la empresa CAPS INGENIERÍA y en los diferentes lugares donde se ejecuten labores de topografía.

#### <span id="page-20-2"></span>**2.5 [Marco Legal](#page-5-2)**

Consejo Superior Universitario de la Universidad Francisco de Paula Santander, mediante acuerdo No. 065 del 26 de agosto de 1996 expide el Estatuto Estudiantil de la Universidad Francisco de Paula Santander. Artículo 140 del Estatuto Estudiantil, mediante acuerdo No. 069, que fue aprobado en sesión del Consejo Superior Universitario del 5 de septiembre de 1997.

Inciso F: pasantía; rotación o permanencia del estudiante en una comunidad o institución, en la cual, bajo la dirección de un profesional experto en el área de trabajo, realiza actividades propias de la profesión adquiriendo destrezas y aprendizajes que complementan su formación.

#### <span id="page-21-0"></span>**[3. Diseño Metodológico](#page-5-3)**

#### <span id="page-21-1"></span>**[3.1 Tipo de Investigación](#page-5-4)**

Esta pasantía se realizará siguiendo los paradigmas acordes con una investigación tipo descriptiva. La cual expresa características de un grupo o situación, midiendo o evaluando diversos aspectos, dimensiones y variables de los temas objeto de estudio (Fidias, 2006).

En el presente proyecto se tendrá en cuenta la recolección de información para su posterior análisis.

#### <span id="page-21-2"></span>**[3.2 Población y Muestra](#page-5-5)**

<span id="page-21-3"></span>**[3.2.1 Población](#page-5-6)**. La ciudadanía en general.

<span id="page-21-4"></span>**[3.2.2 Muestra](#page-5-7)**. Personas que requieran los servicios que ofrece la empresa CAPS INGENIERÍA.

#### <span id="page-21-5"></span>**[3.3 Instrumentos para la Recolección de Información](#page-5-8)**

<span id="page-21-6"></span>**[3.3.1 Información primaria](#page-5-9)**. Suministrada por las actividades a realizar durante la pasantía en la empresa CAPS INGENIERÍA.

<span id="page-21-7"></span>**[3.3.2 Información secundaria](#page-5-10)**. Está comprendida en trabajos de grados previos, textos y demás documentos y en la asesoría e información recibida por el ingeniero Carlos Alberto Peña Soto, director del proyecto y demás profesionales que laboren en la empresa CAPS INGENIERÍA.

## <span id="page-22-0"></span>**[3.4 Técnicas de Análisis y Procesamiento de Datos](#page-5-11)**

La información será recolectada a partir de las actividades designadas durante el desarrollo de la pasantía.

Después de realizar las actividades en campo y/o oficina, se llevará un control de las prácticas realizadas como los métodos para toma de datos y registro fotográfico de las actividades desarrolladas.

#### <span id="page-23-0"></span>**[4. Equipos Topográficos utilizados en las prácticas](#page-5-12)**

Estación total electrónica marca Topcon de referencia GTS-236W Serial 284050. Es un instrumento electro-óptico utilizado en topografía, cuyo funcionamiento se apoya en la tecnología electrónica, consiste en la incorporación de un distanciómetro y un microprocesador a un teodolito electrónico, con precisión a los cinco segundos con capacidad de almacenamiento hasta 10.000 puntos de datos o de coordenadas.

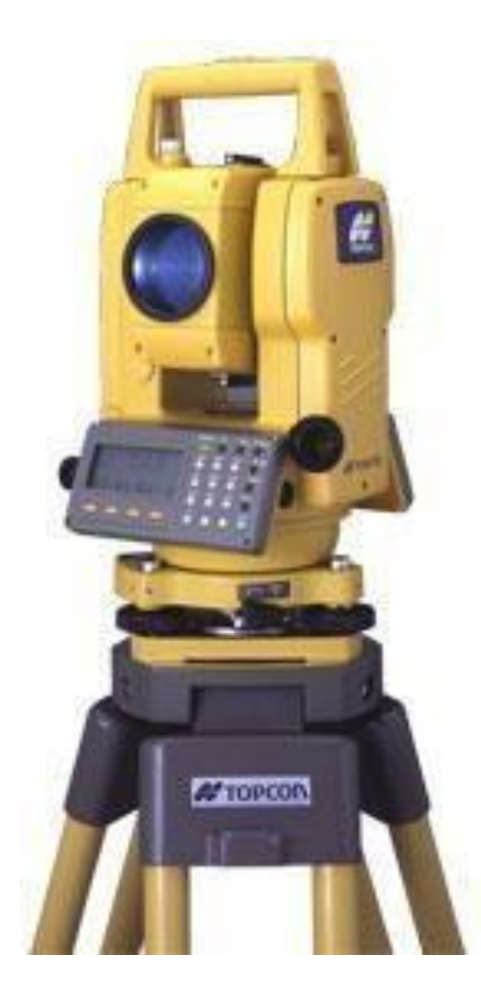

#### <span id="page-23-1"></span>**Figura 1. [Estación total electrónica](#page-7-0)**

Trípode: Son instrumentos que cuentan con tres patas y una parte superior triangular o circular, que permiten estabilizar un objeto para utilizar este de manera correcta.

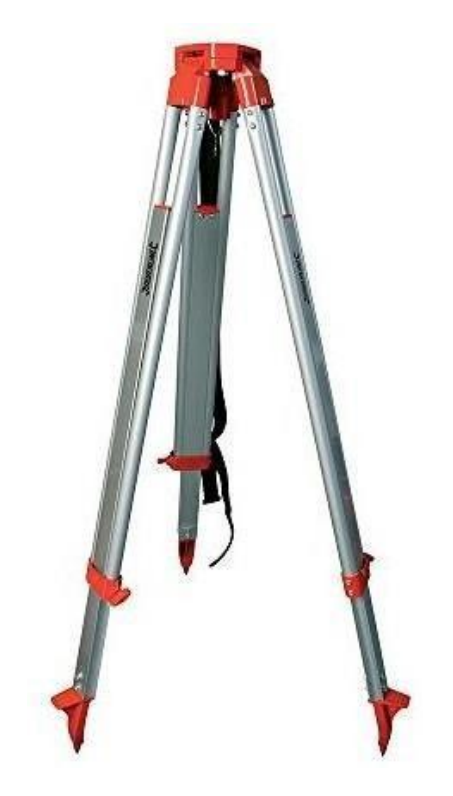

#### <span id="page-24-0"></span>**[Figura 2. Trípode](#page-7-1)**

GPS de precisión submétrica marca PROMAK 100 serie 0200111000535. El Sistema de Posicionamiento Global (GPS) es un sistema que permite determinar en todo el mundo la posición de un objeto con una precisión de hasta centímetros (si se utiliza GPS diferencial), aunque lo habitual son unos pocos metros de precisión.

El GPS funciona mediante una red de mínimo 24 satélites que se encuentran en órbita sobre nuestro planeta, aproximadamente a unos 20.000 km de altura, con órbitas distribuidas para que en todo momento haya al menos cuatro satélites visibles en cualquier punto de la Tierra.

Receptor: de 12 canales, compatible con WAAS/alta sensibilidad.

Tiempos de adquisión: <1 segundo (inicio en caliente); <33 segundos (inicio en frío); <36 segundos.

Frecuencia de actualización: 1/segundo, continua.

Antena: Quad Helix integrada.

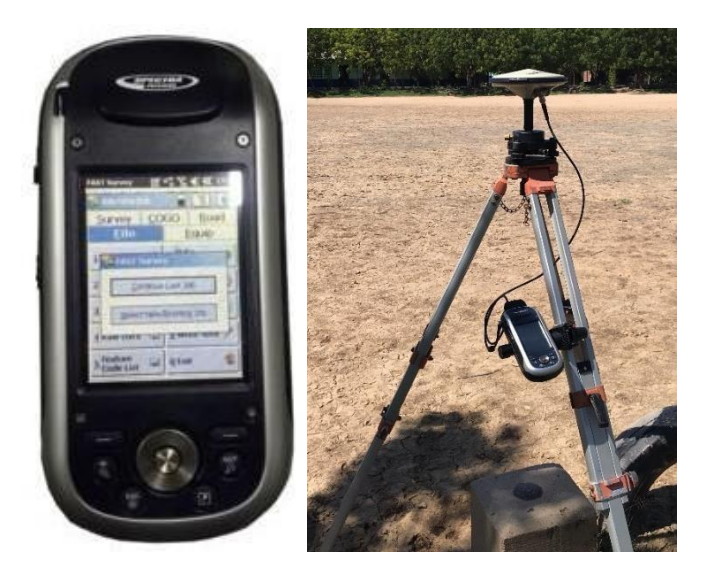

# <span id="page-25-0"></span>**Figura 3. GPS de [precisión y antena topográfica](#page-7-2)**

Clavo: Se denomina así a la pieza alargada y delgada, generalmente de acero con cabeza y punta, que sirve para fijarla y señalar un punto topográfico.

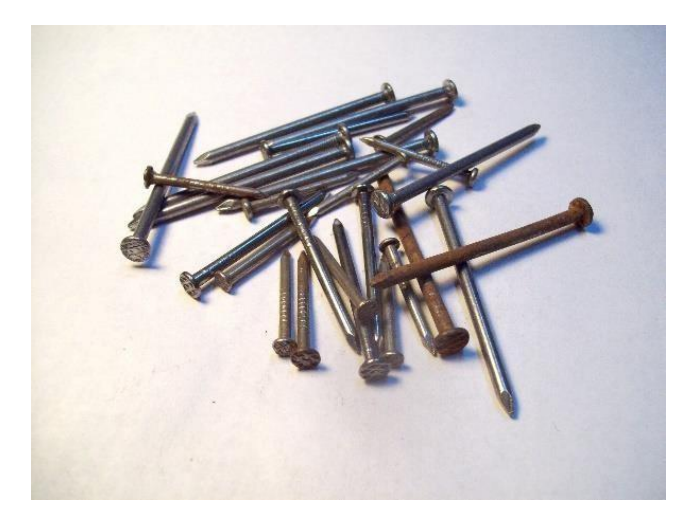

<span id="page-25-1"></span>**[Figura 4. Clavos](#page-7-3)**

Nivel de precisión marca TOPCON modelo ATB-4 número serial ZC1480. Es un instrumento que tiene que tiene como finalidad la medición de desniveles entre puntos que se hallan a distintas alturas o el traslado de cotas de un punto conocido a otro desconocido.

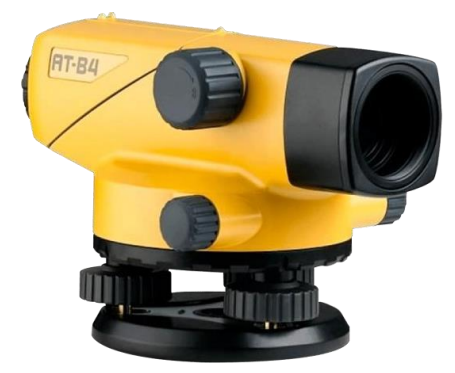

## <span id="page-26-0"></span>**[Figura 5. Nivel de precisión](#page-7-4)**

<span id="page-26-1"></span>Mira: Es una regla graduada que permite mediante un nivel topográfico medir desniveles es decir, diferencias de alturas.

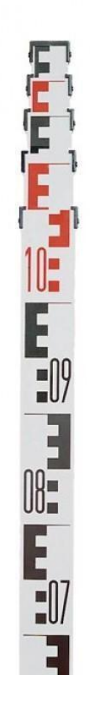

Prisma: Es un aparato, empleado para medición en topografía, de forma circular que se encuentra constituido por un conjunto de cristales. Así, la función que cumple dichos cristales es la de proyectar la señal EMD que produce un teodolito electrónico o una estación total.

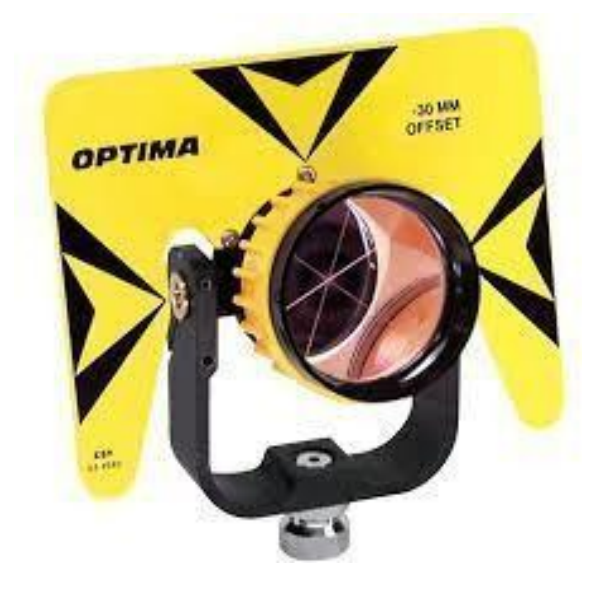

## <span id="page-27-0"></span>**[Figura 7. Prisma](#page-7-6)**

Jalón: Es un accesorio para realizar mediciones con instrumentos topográficos, es una vara larga de sección cilíndrica, donde se monta un prisma en la parte superior, y rematada por un regatón de acero en la parte inferior, por donde se clava en el terreno.

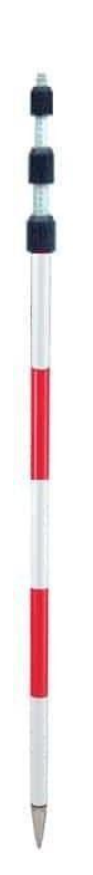

# <span id="page-28-0"></span>**[Figura 8. Jalón](#page-7-7)**

Pintura: Sustancia o producto de textura líquida o espesa con que se da color a una cosa.

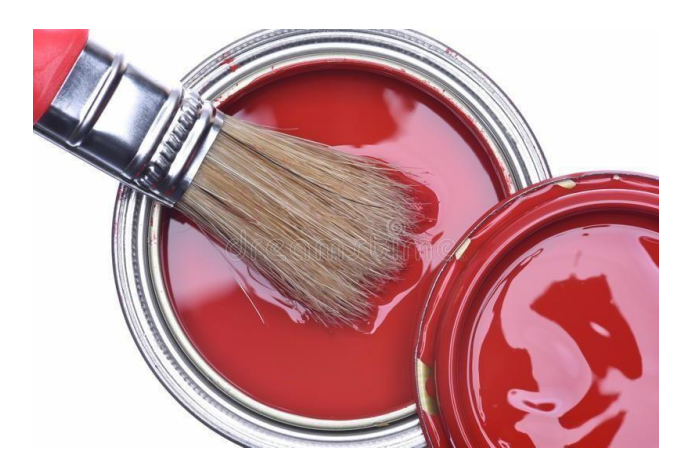

<span id="page-28-1"></span>**[Figura 9. Pintura](#page-7-8)**

Computador: Es un dispositivo informático que es capaz de recibir, almacenar y procesar información de una forma útil. Una computadora está programada para realizar operaciones lógicas o aritméticas de forma automática.

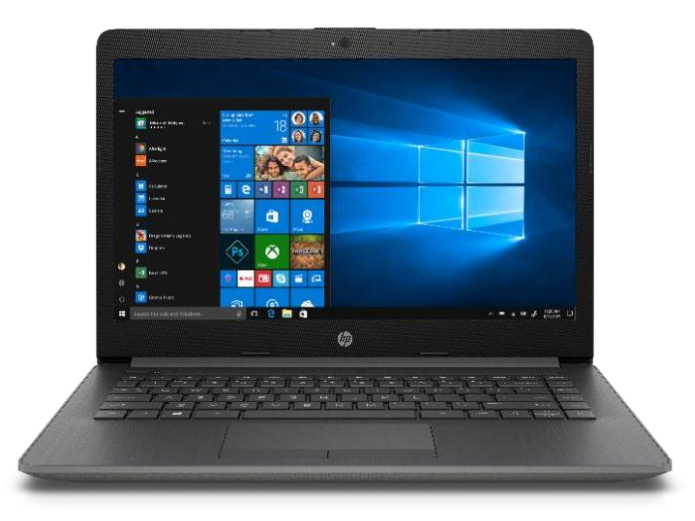

## <span id="page-29-0"></span>**[Figura 10. Computador](#page-7-9)**

Mouse: Es un dispositivo de la computadora que se maneja con una sola mano y permite dirigir el movimiento del puntero sobre la pantalla para transmitir órdenes diversas.

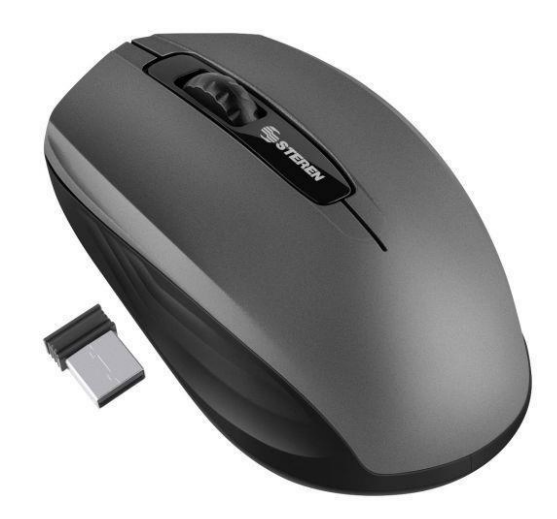

<span id="page-29-1"></span>**[Figura 11. Mouse](#page-7-10)**

Teclado: Es un instrumento externo que es representado por un conjunto de teclas, estas deben encargarse de ingresar información a una computadora o dispositivo por medio de diversos caracteres, entre ellos, letras, números y símbolos.

<span id="page-30-0"></span>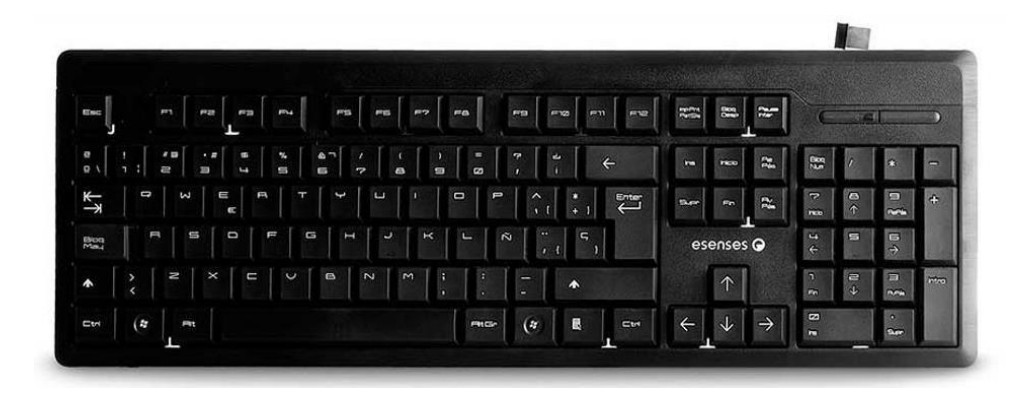

**[Figura 12. Teclado](#page-7-11)**

### <span id="page-31-0"></span>**[5. Actividades Ejecutadas Durante la Pasantía](#page-5-13)**

### <span id="page-31-1"></span>**[5.1. Levantamientos Topográficos y Georreferenciación de las instituciones Educativas](#page-5-14)**

#### **Municipio de Valledupar, Cesar:**

Fecha: 11 de Octubre de 2020

Lugar: Institución Educativa José Celestino Mutis – Sede Guacochito. Fecha: 11 de Octubre de 2020

Lugar: Institución Educativa José Celestino Mutis – Sede El Jabo. Fecha: 12 de Octubre de 2020

Lugar: Institución Educativa José Celestino Mutis – Sede Los Corazones. Fecha: 12 de Octubre de 2020.

Lugar: Centro Educativo Los Pondores Sede Norte (San Juan del Cesar-La Guajira) Fecha: 13 de Octubre de 2020.

Lugar: Institución Agrícola La Mina- Sede Escuela Nueva Cerro Murillo. Fecha: 13 de Octubre de 2020.

Lugar: Institución Educativa Agrícola La Mina- Sede San Fernando de Río Seco. Fecha: 14 de Octubre de 2020.

Lugar: Institución Educativa Rodolfo Castro Castro.

## **Municipio de San Onofre, Sucre:**

Fecha: 16 de Octubre de 2020. Lugar: Centro Educativo Higueron. Fecha: 16-17 de Octubre de 2020.

Lugar: Centro Educativo Palo Alto.

Fecha: 17 de Octubre.

Lugar: Ieta San José del Playón- Sede Nuevo Reten.

Fecha: 18 de Octubre de 2020.

Lugar: Centro Educativo Barranca.

Fecha: 19 de Octubre de 2020.

Lugar: Institución Educativa Técnica Agropecuaria de San Onofre "Ieta".

Equipo:

Estación total electrónica.

GPS de precisión y antena topográfica.

Nivel de precisión.

Mira.

Prisma.

Jalón.

Pintura.

Clavos.

#### **Procedimiento:**

Se utiliza estación electrónica total, para este levantamiento topográfico se realizaron las siguientes actividades:

Se materializaron dos puntos de referencia en las Instituciones Educativas localizados estratégicamente para su conservación y posterior uso en procesos constructivos. Se hicieron con el fin de amarrar el levantamiento a los puntos fijos del IGAC y posteriormente hacer la corrección y transformación de estos datos.

Consistentes en placas de aluminio debidamente marcadas, e identificadas. Para su georreferenciación nos apoyamos con unos puntos fijos geodésicos consultados y obtenidos a través del portal del IGAC http://geoportal.igac.gov.co/ssigl2.0/visor/galeria.req?mapaId=36, posteriormente se desarrolla la poligonal que incluye en sus vértices de amarre los puntos fijos IGAC y los dos puntos con placas antes mencionadas.

Se arma el GPS en cada uno de los puntos materializados en las escuelas por un tiempo determinado según las recomendaciones del IGAC.

Para realizar el Levantamiento Topográfico se inicia con una poligonal de amarre verificando el cierre y ajustes necesarios para obtener la precisión requerida, se estacionó en el vértice donde se encontraba ubicado el GPS-2 tomando línea en el GPS-1, pasando por D1, D2 y D3.

A dicha poligonal se le adicionó un brazo desde el D1, con el fin de poder visualizar algunos puntos o detalles, que por presencia de obstáculos no pueden ser levantados.

Se toman los datos necesarios a través de la radiación desde los puntos estratégicos en el área a levantar; se realiza la identificación de la planta física: aulas, árboles, cerramiento, redes básicas (hidráulicas, sanitarias), postes, andén y demás detalles existentes.

El levantamiento incluye la nivelación total del terreno, ya que se necesita las diferencias altimétricas que presenta el predio, donde se hará una precisa representación gráfica de las diferencias de nivel.

Se inició la nivelación geométrica tomando como BM el GPS 1 recorriendo por el C#1, D1, C#2, D2, D3 Y GPS 2.

Realizar la nivelación de precisión a todos los deltas de la poligonal, verificando la precisión.

#### **Uso de la estación total electrónica:**

Se centra y nivela el aparato sobre nuestro punto de inicio.

Se enciende la estación.

Seguidamente le damos en el menú, colector de datos.

Creamos un archivo ingresando el nombre del proyecto.

Ingresamos los datos del punto donde está ubicada la estación: coordenadas norte, este

(Pueden ser arbitrarias) y la altura.

Nos enceramos con un norte falso.

Posteriormente iniciamos la radiación de los detalles topográficos de la zona.

Cuando no hay visual se procede hacer cambios conocidos como deltas.

#### **Uso del GPS de precisión:**

Armar el trípode sobre el punto que se desea rastrear.

Se coloca y nivela la base, después la antena topográfica.

Se conecta el GPS y se enciende.

Luego oprimimos el botón page y buscamos con ayuda de las flechas de movimiento icono satélite, marcamos el botón enter y esperamos que el error baje.

Creamos un trabajo nuevo dándole en menú- trabajo-nuevo, le establecemos el nombre, seleccionamos la carpeta, ubicación y le damos en guardar.

Luego volvemos al menú- configuración-antena-le asignamos la altura y ok.

Registro- le ponemos el nombre y ok.

#### **Uso del nivel de precisión:**

Armar el trípode.

Colocamos el nivel sobre la base del trípode y lo ajustamos.

Giramos el telescopio del nivel topográfico de modo que quede paralelo con 2 de los tornillos niveladores del dispositivo.

Luego nivelamos ajustando los 2 tornillos niveladores, (con los de al frente hacemos movimientos en la misma dirección hacia dentro o hacia afuera), hacer esto hasta que la burbuja se asiente en el centro del nivel.

Una vez que esté nivelado, estamos listos para poder tomar las lecturas.

<span id="page-36-0"></span>**5.1.1 [Inventario arbóreo](#page-5-15)**. Se realizó trabajo en campo haciendo inventarios de todos los árboles existentes en las Instituciones nombradas anteriormente de la siguiente manera:

Medir el diámetro.

Tomar dos fotos por cada árbol, la primera que se viera de cerca su enumeración y la segunda que se observará completo el árbol.

Por último se le preguntaba a alguien el nombre correspondiente de cada árbol.

(Véase anexo 1).

<span id="page-36-1"></span>**5.1.2 Registro [fotográfico de la instalación de las instituciones educativas](#page-5-16)**. Se realizó el registro fotográfico a toda la Instalación (aulas, baños, canchas, cafetería y demás zonas existentes) de las Instituciones Educativas.

(Véase anexo 2).

<span id="page-36-2"></span>**[5.1.3 Registro fotográfico de los levantamientos topográficos con estación total](#page-5-17)  [electrónica y trabajos de nivelación](#page-5-17)**. Se llevó a cabo el registro fotográfico del Levantamiento Topográfico con la estación y Nivel, donde se observará exactamente su ubicación en la Institución.

(Véase anexo 3).

<span id="page-37-0"></span>**5.1.4 Colindantes [de las Instituciones Educativas](#page-5-18)**. Se ejecutó la actividad de preguntar los nombres de las personas colindantes de las Instituciones Educativas y tomar estos datos en apuntes.

(Véase anexo 4).

#### <span id="page-37-1"></span>**[5.2 Trabajos de Oficina](#page-5-19)**

<span id="page-37-2"></span>**[5.2.1 Fichas técnicas de registro arbóreo de las instituciones educativas](#page-5-20)**. Se organizó la información tomada en campo del registro del arbóreo en tablas de Excel de la siguiente manera:

Se hizo un encabezado con el logo de la empresa solicitante y el nombre de la Institución Educativa.

Las fichas técnicas están enumeradas por cada árbol marcado en campo, la fecha, localización y empresa solicitante.

Se averiguaba el nombre científico de cada árbol a través de Google y se pone en estas fichas junto al nombre del árbol la cual es el tipo de especie.

Se agregaban las dos fotos y datos de las medidas tomadas en campo.

(Véase anexo 5).

<span id="page-38-0"></span>**[5.2.2 Carteras de campo de las instituciones educativas](#page-5-21)**. La información contenida en las carteras de campo de topografía se procesó mediante los programas de computador: Topcon Link v.7.3. y el software Excel.

Lo primero que se hizo fue ingresar al programa Topcon Link, le damos donde dice File, Import from Device y elegimos el file.

Seleccionamos todos los datos y los pegamos en una hoja de Excel.

Después de tener estos datos en la hoja de Excel, los organizamos y hacemos el encabezado con el nombre de la Institución, la marca, modelo y serie de la Estación Total, la fecha del día que se hizo el levantamiento y el nombre del Topógrafo.

(Véase anexo 6).

<span id="page-38-1"></span>**[5.2.3 Informes técnicos de las instituciones educativas.](#page-5-22)** Se realizaron los informes técnicos de todas las Instituciones Educativas, los cuales contienen el paso a paso de los siguientes trabajos de oficina: descarga de los datos tomados en campo por medio del programa Topcon Link, el cálculo de conversión de coordenadas de los puntos fijos IGAC y la elaboración del plano.

#### **Municipio de Valledupar, Cesar:**

Fecha: 9-10 de Noviembre 2020.

Informe: Institución Educativa José Celestino Mutis – Sede Guacochito.

Lugar: Mz D23 casa 6 Torcoroma 2- Cúcuta, Norte de Santander.

Fecha: 11- 12 de Noviembre 2020.

Informe: Institución Educativa José Celestino Mutis – Sede El Jabo.

Lugar: Mz D23 casa 6 Torcoroma 2- Cúcuta, Norte de Santander.

Fecha: 13-14 de Noviembre 2020.

Informe: Institución Educativa José Celestino Mutis – Sede Los Corazones.

Lugar: Mz D23 casa 6 Torcoroma 2- Cúcuta, Norte de Santander.

Fecha: 16-17 de Noviembre 2020.

Informe: Centro Educativo Los Pondores Sede Norte (San Juan del Cesar-La Guajira)

Lugar: Lugar: Mz D23 casa 6 Torcoroma 2- Cúcuta, Norte de Santander.

Fecha: 18-19 de Noviembre 2020.

Informe: Institución Agrícola La Mina- Sede Escuela Nueva Cerro Murillo.

Lugar: Mz D23 casa 6 Torcoroma 2- Cúcuta, Norte de Santander.

Fecha: 20-21 de Noviembre 2020.

Informe: Institución Educativa Agrícola La Mina- Sede San Fernando de Río Seco. Lugar: Mz D23 casa 6 Torcoroma 2- Cúcuta, Norte de Santander.

Fecha: 23-24 de Noviembre 2020.

Informe: Institución Educativa Rodolfo Castro Castro.

Lugar: Mz D23 casa 6 Torcoroma 2- Cúcuta, Norte de Santander.

### **Municipio de San Onofre, Sucre:**

Fecha: 25-26 de Noviembre 2020.

Informe: Centro Educativo Higuerón.

Lugar: Mz D23 casa 6 Torcoroma 2- Cúcuta, Norte de Santander.

Fecha: 30 de Noviembre- 1 de Diciembre 2020.

Informe: Centro Educativo Palo Alto.

Lugar: Mz D23 casa 6 Torcoroma 2- Cúcuta, Norte de Santander.

Fecha: 2-3 de Diciembre 2020.

Informe: Ieta San José del Playón- Sede Nuevo Reten.

Lugar: Mz D23 casa 6 Torcoroma 2- Cúcuta, Norte de Santander.

Fecha: 4-5 de Diciembre 2020.

Informe: Centro Educativo Barranca.

Lugar: Mz D23 casa 6 Torcoroma 2- Cúcuta, Norte de Santander.

Fecha: 8-9 de Diciembre 2020.

Informe: Institución Educativa Técnica Agropecuaria de San Onofre "Ieta".

Lugar: Mz D23 casa 6 Torcoroma 2- Cúcuta, Norte de Santander.

#### **Municipio de Istmina, Chocó:**

Fecha: 15-16 de Diciembre 2020.

Informe: Institución Educativa Miguel Ángel Guerrero, Sede Simón Bolívar.

Lugar: Mz D23 casa 6 Torcoroma 2- Cúcuta, Norte de Santander.

Fecha: 17-18 de Diciembre 2020.

Informe: Institución Educativa Puerto Salazar, Sede Suruco Santa Monica.

Lugar: Mz D23 casa 6 Torcoroma 2- Cúcuta, Norte de Santander.

Fecha: 22-23 de Diciembre 2020.

Informe: Institución Educativa Miguel Ángel Guerrero, Sede Juana Marcela.

Lugar: Mz D23 casa 6 Torcoroma 2- Cúcuta, Norte de Santander.

Fecha: 5-6 de Enero 2021.

Informe: Institución Educativa Miguel Ángel Guerrero, Sede Carmelita.

Lugar: Mz D23 casa 6 Torcoroma 2- Cúcuta, Norte de Santander.

Fecha: 7-8 de Diciembre 2020.

Informe: Institución Educativa Agroecológica de Primavera Istmina Sede Boca de Chaqui.

Lugar: Mz D23 casa 6 Torcoroma 2- Cúcuta, Norte de Santander.

Fecha: 12-13de Enero 2021.

Informe: Institución Educativa Gustavo Posada- Sede San Antonio.

Lugar: Mz D23 casa 6 Torcoroma 2- Cúcuta, Norte de Santander.

#### **Municipio de Condoto, Chocó:**

Fecha: 14-15 de Enero 2021.

Informe: Institución Educativa Manuel Moreno Mosquera- Sede Principal.

Lugar: Mz D23 casa 6 Torcoroma 2- Cúcuta, Norte de Santander.

Equipo:

Computador.

Mouse.

Teclado.

A continuación se explicará el procedimiento del Informe Técnico de la Institución Educativa Agrícola La Mina- Sede San Fernando de Río Seco.

Procedimiento:

Localización general de la Institución consultada a través de Google Maps. El predio está localizado en el corregimiento de Río Seco, municipio de Valledupar, departamento del César.

(Véase anexo 7).

Localización especifica dentro del municipio consultado por medio de Google Earth.

(Véase anexo 8).

Inspección de campo: Se puede resaltar que es un área de gran amplitud, donde solo en una zona se encuentran las construcciones, las cuales son de un solo piso, las edificaciones funcionan como aulas y zonas comunes, de las cuales presentan un estado físico regular; el cerramiento general del lote es en muro de concreto, malla eslabonada y postes metálicos, la Institución posee servicio de agua potable, y energía eléctrica.

Fotografías de las aulas, baños, zonas comunes y entradas de las Instituciones.

Los recursos utilizados en campo:

Estación total electrónica marca Topcon de referencia GPT- 3207N Serial T50544.

Nivel de precisión marca Topcon modelo ABT-4 número serial X36374.

GPS de precisión submétrica marca PROMAK 100 serie 0200 111000535.

Puntos fijos IGAC. Por medio del portal IGAC se consulta la disponibilidad de puntos fijos materializados en campo y verificada su existencia se procede a utilizarlos en el Levantamiento: este punto está identificado como 20001011.

(Véase anexo 9).

Calculo de conversión de coordenadas puntos fijos IGAC. Con las coordenadas de los puntos fijos del IGAC, del GPS 1 y GPS2 se procede a realizar la conversión de estas coordenadas de geocéntricas a origen nacional por medio del programa Magna Sirgas 5.0.

Ingresamos al programa las coordenadas de este punto y continuamos a darle en "calcular".

(Véase anexo 10).

Elaboración del plano. (Dibujo y curvas de nivel)

Se inicia descargando los datos de la siguiente manera: Lo primero que se hizo fue ingresar al programa Topcon Link, le damos donde dice File, Import from Device y elegimos el file, seleccionamos los datos y lo pegamos en un block de notas.

(Véase anexo 11).

Abrimos el programa Civil 3D, nos vamos a donde dice puntos, herramienta creación de puntos, importar puntos y con esto procedemos a buscar el block de notas que se procesó y le damos "aceptar".

(Véase anexo 12).

Después de importarlos obtenemos la nube de puntos, seguidamente se utiliza la herramienta polilínea para realizar el dibujo de todos los puntos tomados en campo.

(Véase anexo 13).

 Para hacer las curvas de nivel le damos donde dice "Crear superficie", le introducimos el nombre y aceptar.

Luego le damos en línea ruptura y después "añadir", con el objetivo de que quede lo más ajustado posible al terreno.

(Véase anexo 14).

(Véase anexo 15).

#### <span id="page-45-0"></span>**[6. Conclusiones](#page-6-0)**

Lo más importante que se encontró en el desarrollo del proyecto fue que se logró tener claridad de la organización que se debe tener para hacer un levantamiento topográfico.

El Inventario del arbóreo permite identificar el tipo de árbol, volumen, se hizo con el fin de saber el impacto ambiental a construcciones futuras; los números que se enumeraban en campo sirven para identificar los árboles en el plano topográfico.

Los colindantes ayudan a delimitar en el plano topográfico el nombre de los vecinos aledaños del predio.

El registro fotográfico de la Instalación de la Institución es muy importante, ya que se logra observar el estado físico de éstas; y también deben ser anexadas a los Informes Técnicos.

Se deduce que con el programa Topcon Link facilita la descarga e importación de los datos al PC provenientes de GPS y estaciones totales para el procesamiento de la nube de puntos.

Con el cálculo de la conversión de coordenadas puntos fijos IGAC se puede ajustar el dibujo de coordenadas arbitrarias a coordenadas de origen nacional.

La Topografía del terreno se puede decir que es plano en toda su extensión, lo cual permite ser observado más detallado en el plano con las curvas de nivel y hay una diferencia máxima de 50cm entre la cota mayor y la menor.

El área real del predio medido es de 3948.037m2 conforme a los linderos mostrados en campo por parte del funcionario.

La pasantía ha contribuido de manera importante para identificar la superficie del terreno, la cartografía, elementos estructurales, redes eléctricas, hidráulicas, sanitarias y demás encontradas al interior de las Instituciones Educativas.

## <span id="page-47-0"></span>**[7. Recomendaciones](#page-6-1)**

Se recomienda continuar con las buenas prácticas y no dejar a un lado los desarrollos de los trabajos.

Esforzarse cada día más por ofrecer los servicios de mayor calidad para la comunidad y seguir brindando oportunidades de capacitación a los estudiantes que hacen las pasantías en la empresa CAPS Ingeniería.

#### <span id="page-48-0"></span>**[Referencias Bibliográficas](#page-6-2)**

Bravo, P. (1970). *Diseño de carretera.* Bogotá: Sociedad Colombiana de Ingenieros.

- Campuzano, R., Navarro, E. & Osorio, N. (1993). *Caracterización del suelo, levantamiento topográfico, trazado y composición de las capas de pavimentos*. Trabajo de Grado. Universidad Francisco de Paula Santander. Cúcuta, Colombia.
- Instituto Colombiano de Normas Técnicas. (2002). *Tesis y otros trabajos de grado*. Bogotá: ICONTEC.
- Lizcano, H. (1997. *Módulo de fundamentos prácticos de topografía general para estudiantes de Obras Civiles*. Trabajo de Grado. Universidad Francisco de Paula Santander. Cúcuta, Colombia.
- Topografía y sus aplicaciones. (2014). *México*. Recuperado de: https://books.google.com.co/books?id=vNDhBAAAQBAJ&pg=PR11&dq=por+que+es+imp orta nte+la+topografia+en+la+ingenieria+civil&hl=es&sa=X&ved=2ahUKEwiP79vQkcnrAhVxd t8K

HelMCOgQ6AEwBXoECAYQAg#v=onepage&q=por%20que%20es%20importante%20la %20t opografia%20en%20la%20ingenieria%20civil&f=false

Torres, Á. & Villate, E. (2001). *Topografía*. Bogotá: Escuela Colombiana de Ingenieros.

<span id="page-49-0"></span>**[ANEXOS](#page-6-3)**

# <span id="page-50-0"></span>**[Anexo 1. Inventario de arbóreo](#page-8-0)**

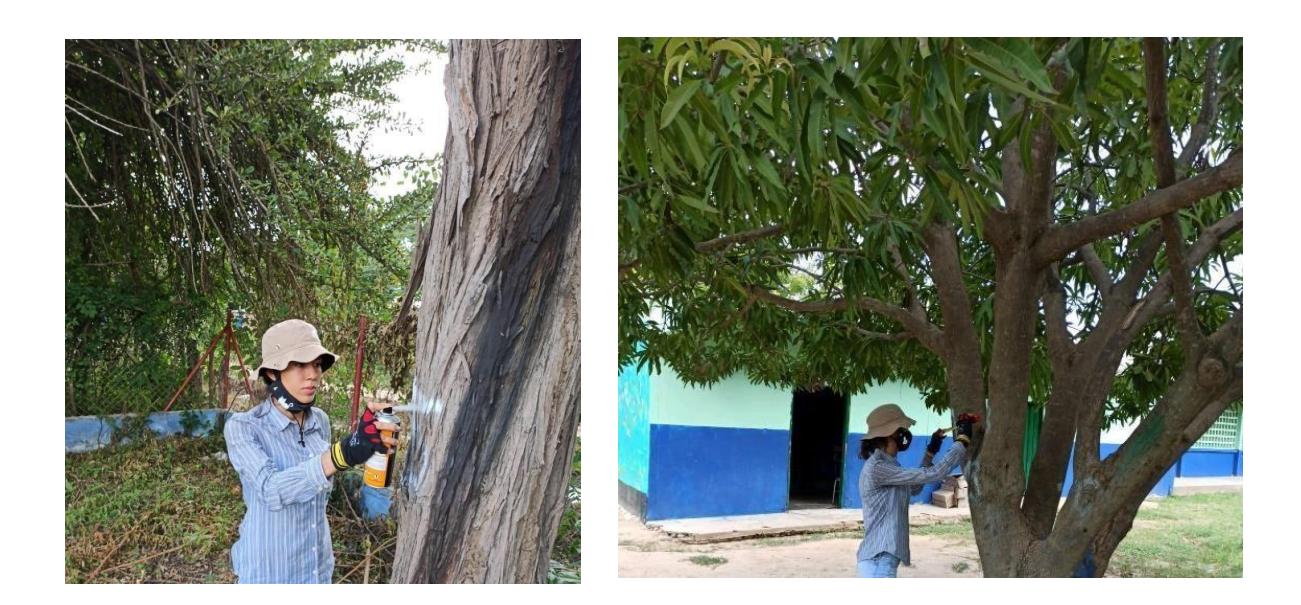

<span id="page-51-0"></span>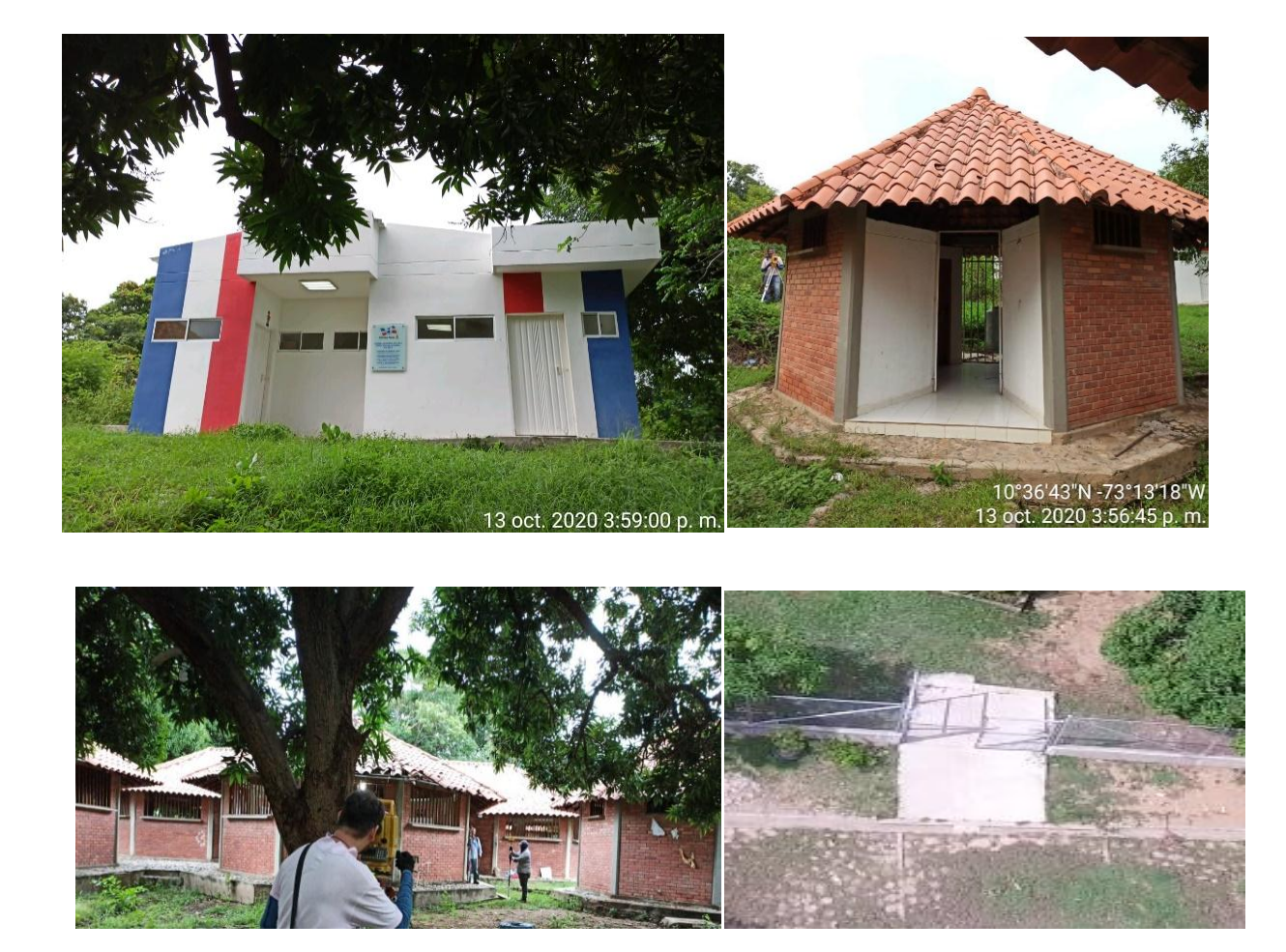

**Anexo 2. Registro fotográficos [de la Instalación de la Institución Educativa](#page-8-1)**

# <span id="page-52-0"></span>**[Anexo 3. Registro fotográfico de los Levantamientos Topográficos con Estación Total](#page-8-2)**

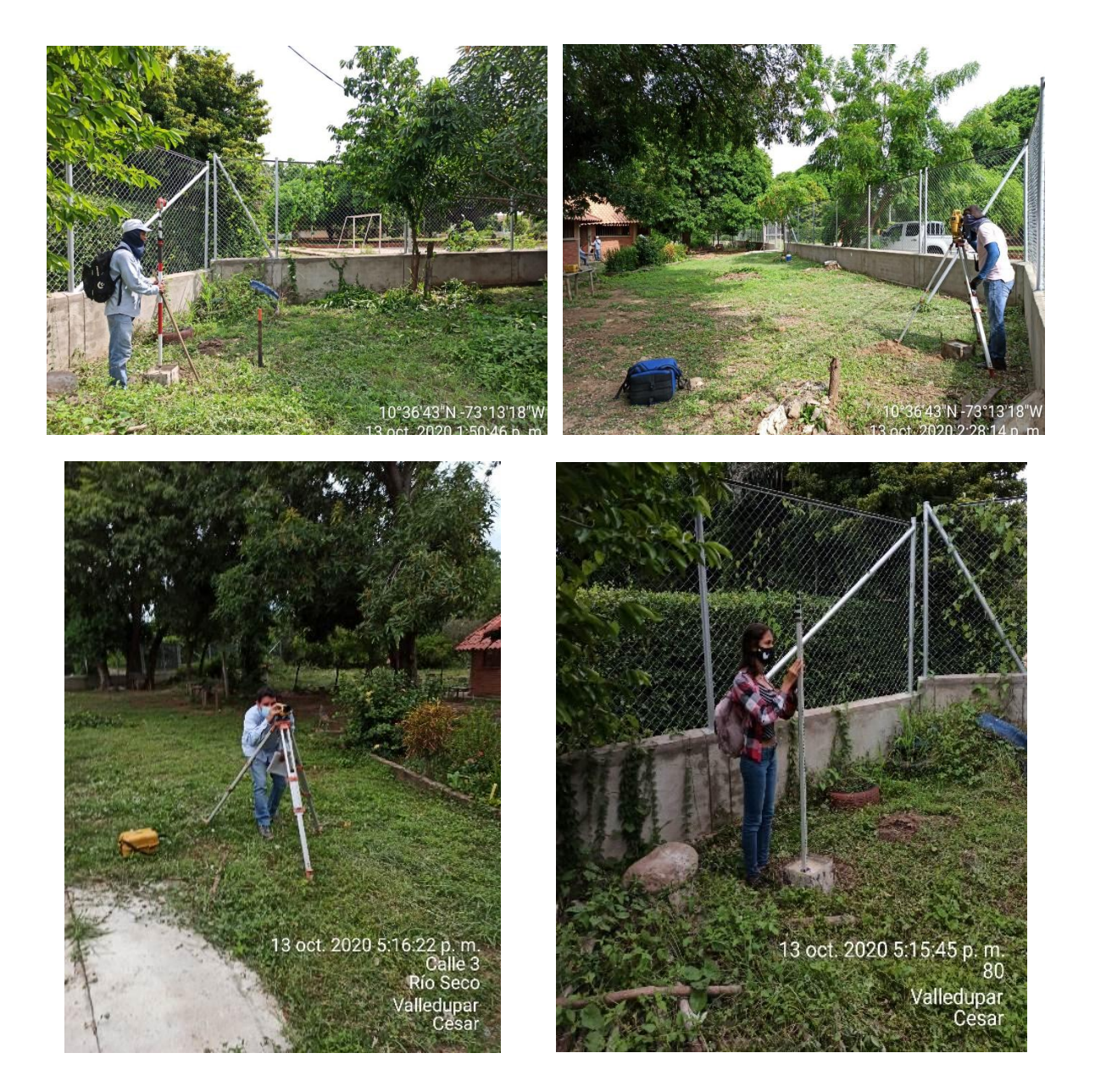

**Electrónica y Trabajos de Nivelación**

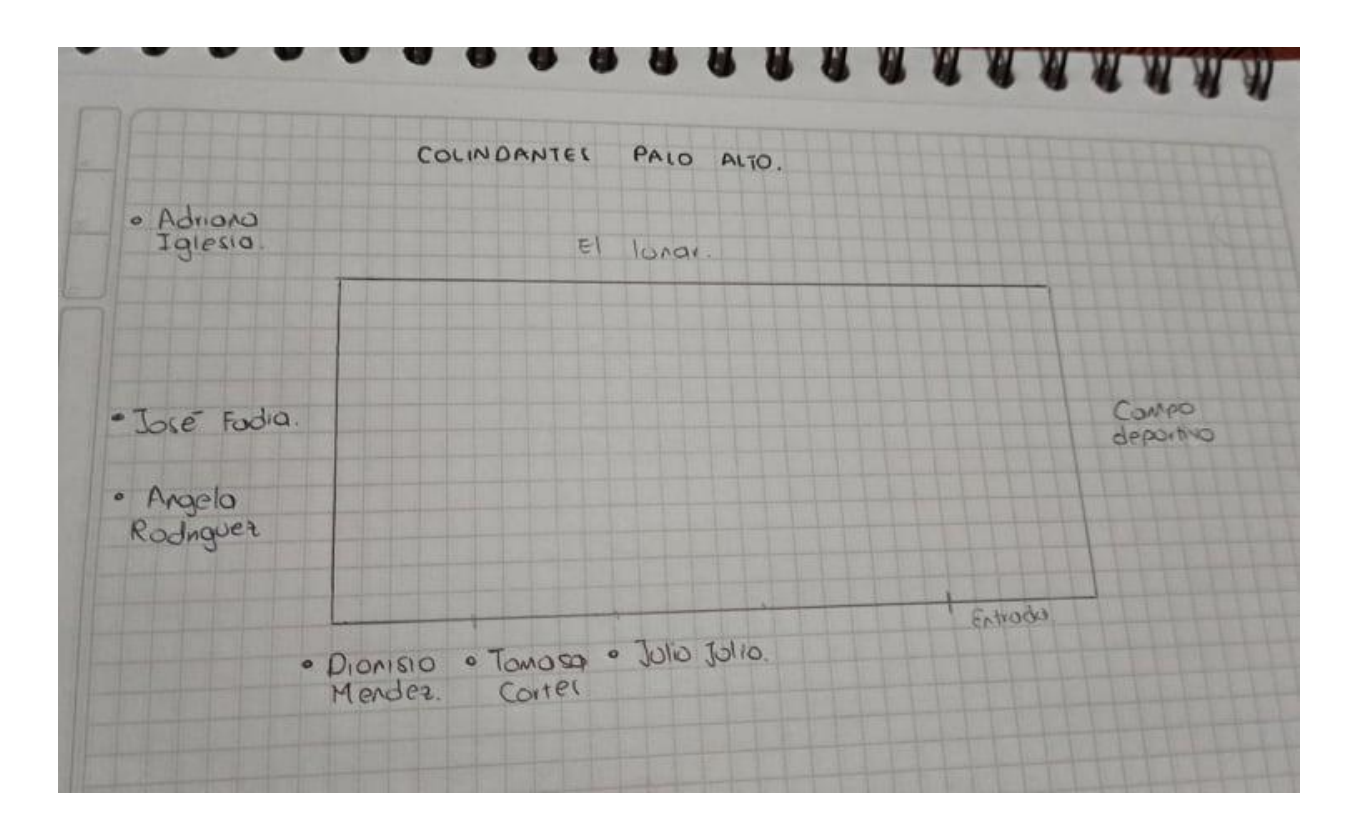

<span id="page-53-0"></span>**Anexo 4. [Colindantes de las Instituciones Educativas](#page-8-3)**

# <span id="page-54-0"></span>**[Anexo 5. Fichas Técnicas de Registro Arbóreo de las Instituciones Educativas](#page-8-4)**

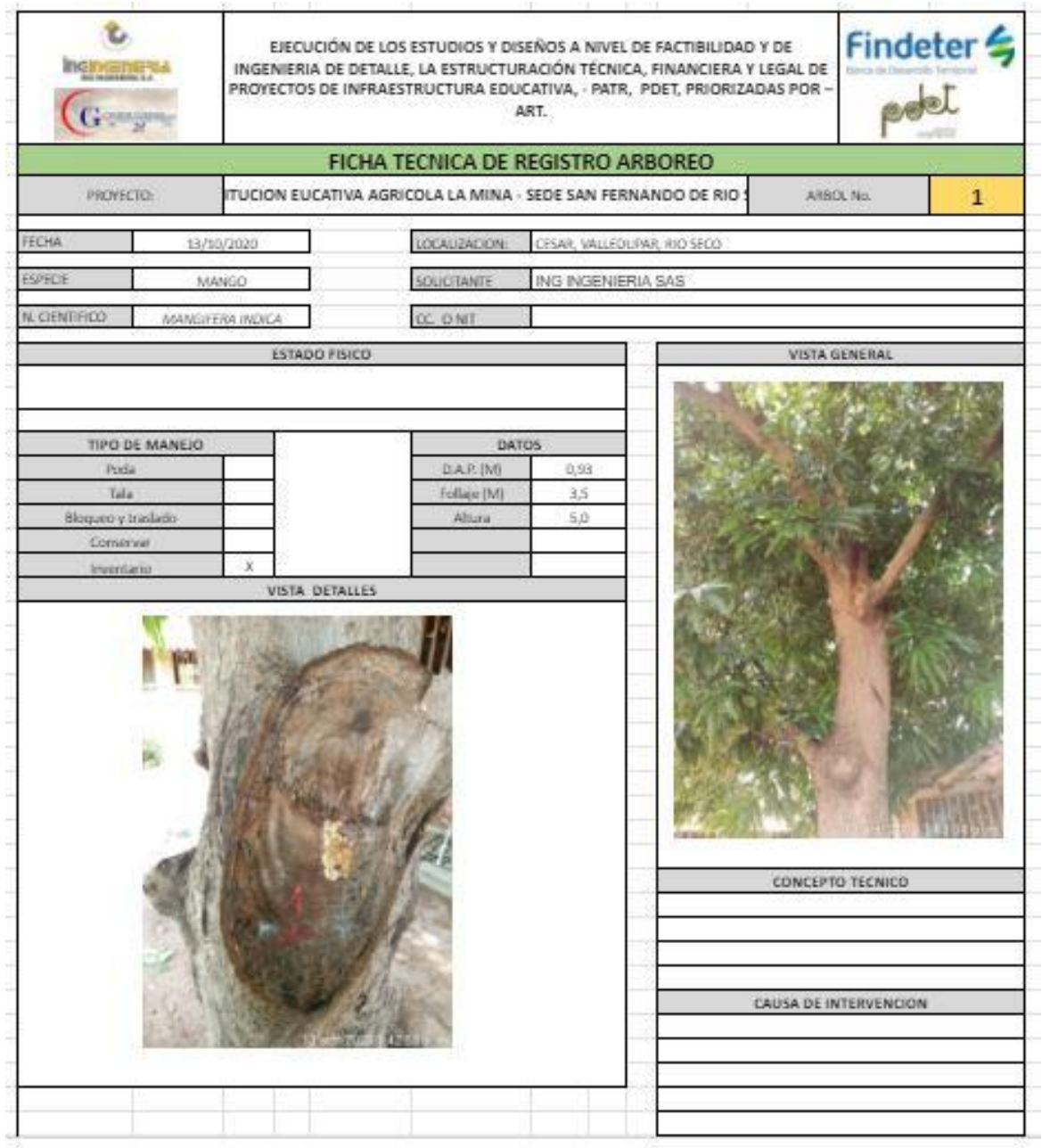

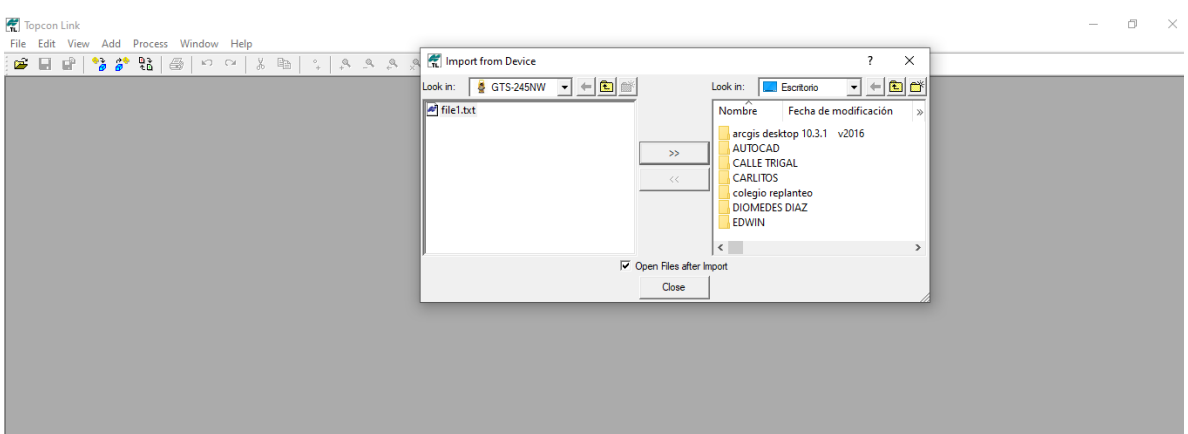

# <span id="page-55-0"></span>**Anexo 6. [Carteras de campo de las Instituciones Educativas](#page-8-5)**

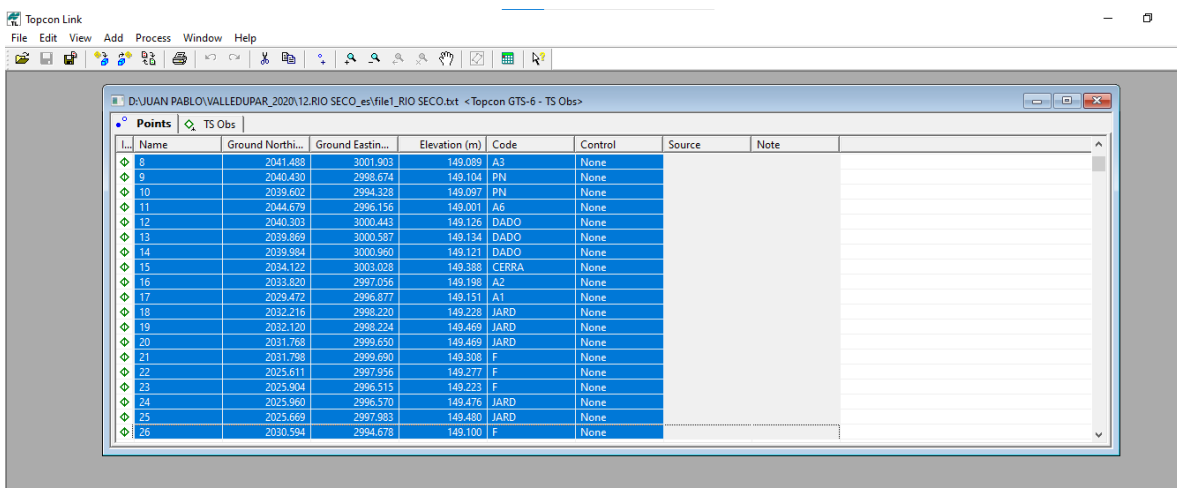

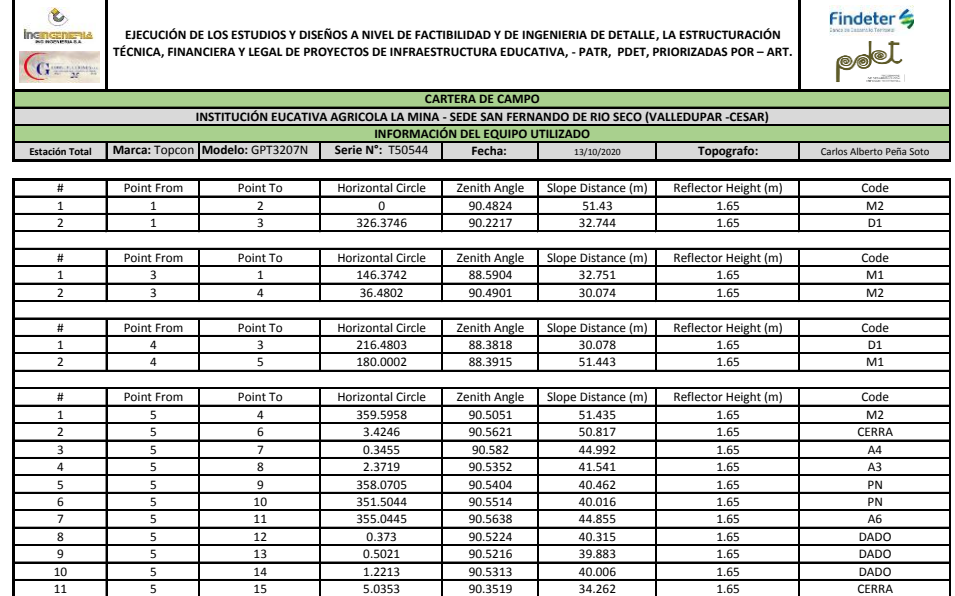

 $\theta$ 

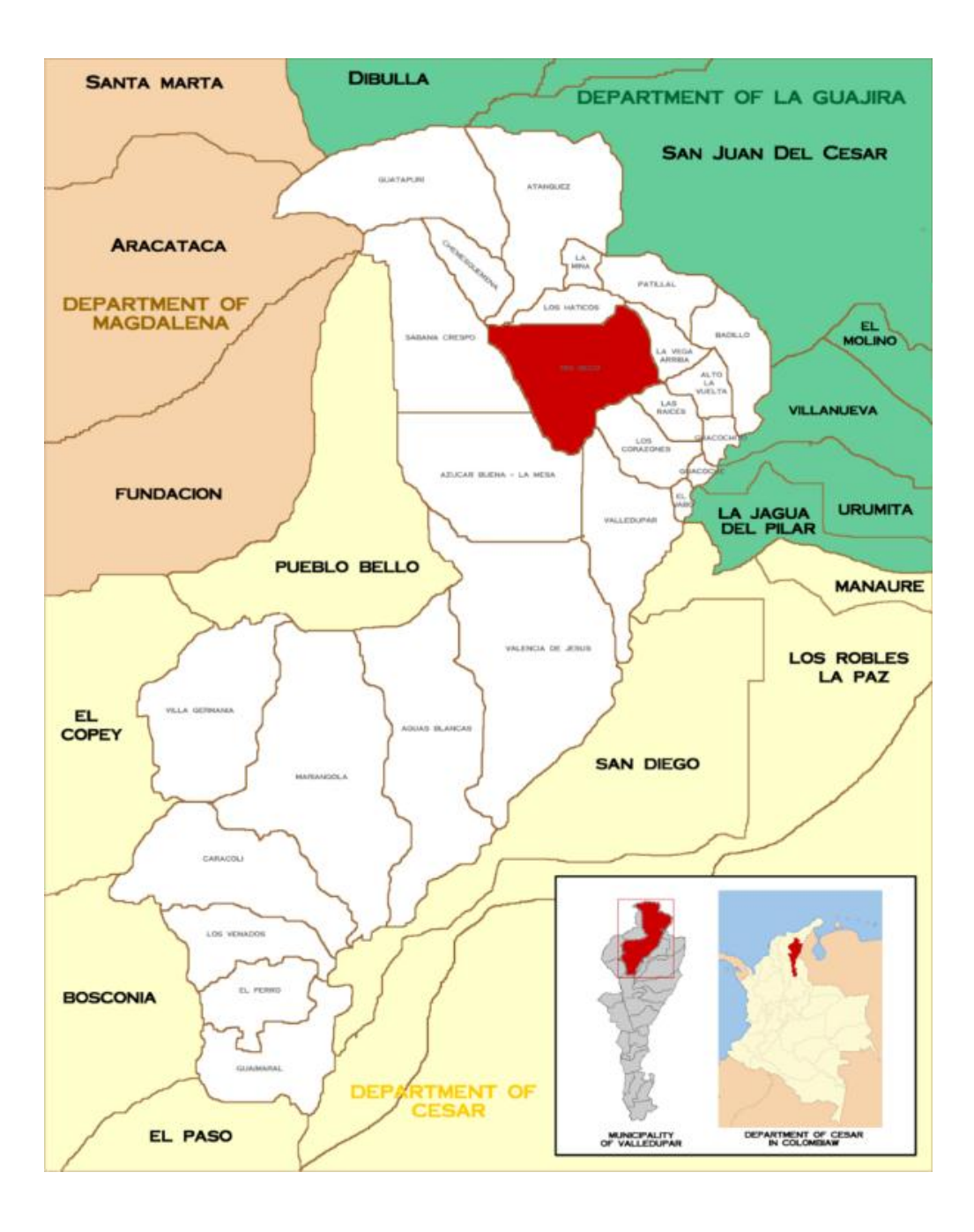

<span id="page-56-0"></span>**[Anexo 7. Localización general](#page-8-6)**

### $\overline{a}$  $\Box$  $\times$ BBBC 02 **I** I  $\mathfrak{S}^{\dagger}$  $\mathcal{B}$  $\int$  Busca Obtener instrucciones Historic<br>
V Lucares<br>
V Lucares<br>
V EUCALINET<br>
I COMEXON MAYO 2021.kmz<br>
I C S COMEXON<br>
I C S COMEXON<br>
I C S REDIO.shp<br>
I C S PEEDO.shp<br>
I C S PEEDO.shp<br>
I C S PEEDO.shp<br>
I C S PEEDO.shp<br>
I C S PEEDO.sh Obtener instrucciones Histo  $\begin{array}{c|c|c|c} \hline \textbf{V} & \textbf{0} & \textbf{0} & \$ mage © 2021 CNES / Airbus<br>© 2021 Google Google Earth  $a$ lt. is de  $0<sub>m</sub>$

## <span id="page-57-0"></span>**[Anexo 8. Localización específica](#page-8-7)**

# <span id="page-58-0"></span>**[Anexo 9. Puntos fijos IGAC](#page-8-8)**

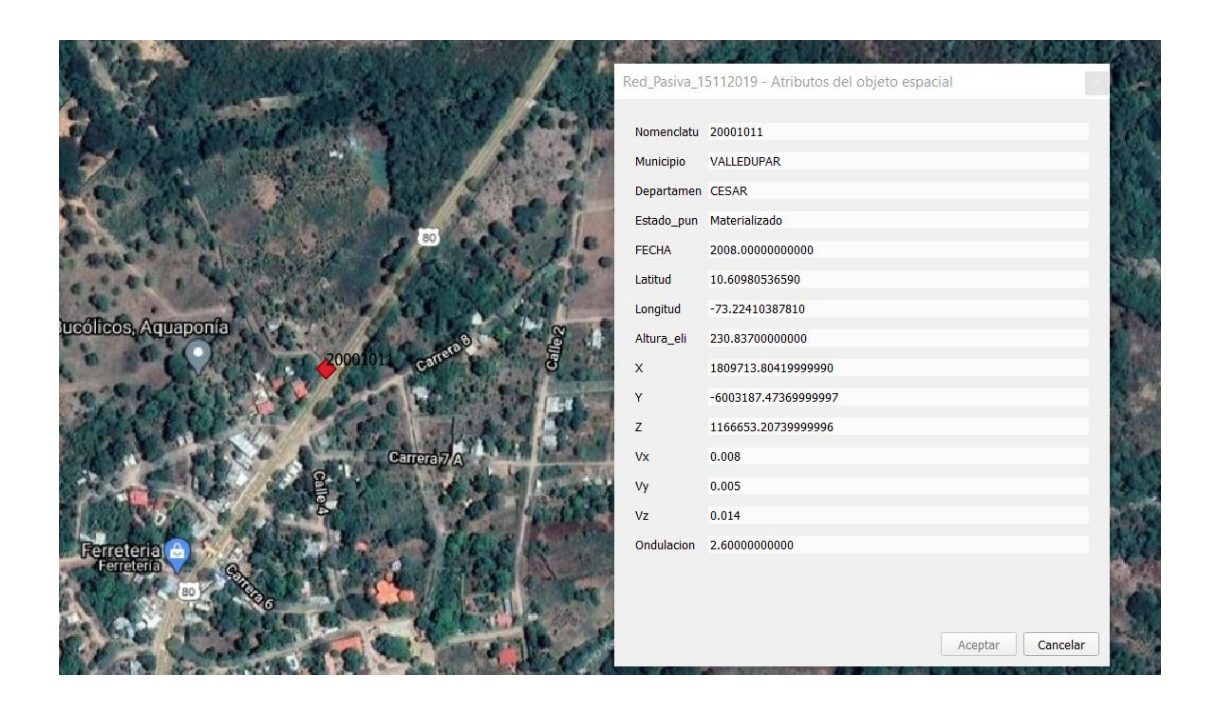

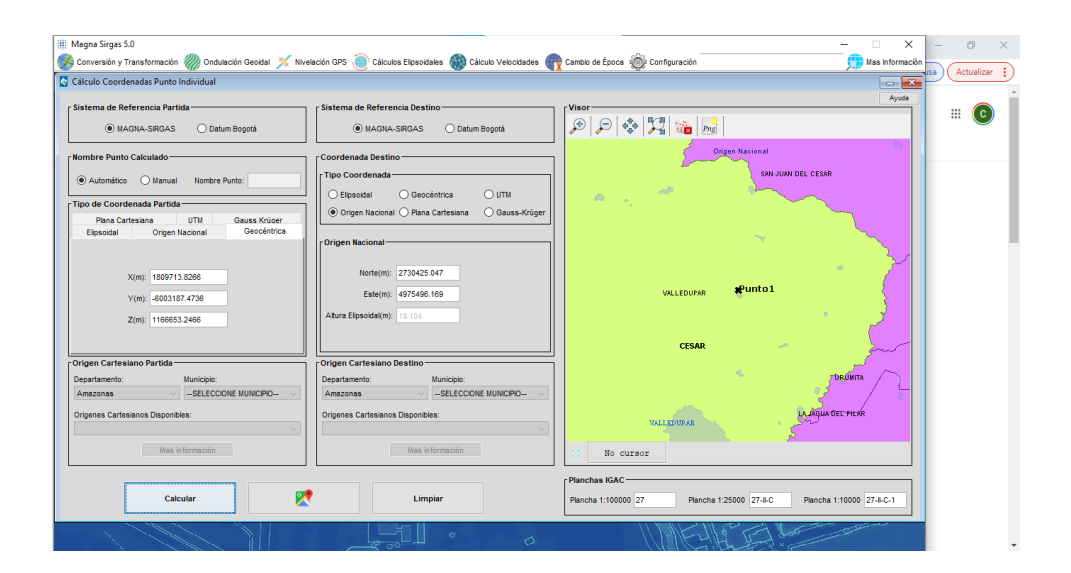

<span id="page-59-0"></span>**[Anexo 10. Conversión de coordenadas puntos fijos IGAC](#page-8-9)**

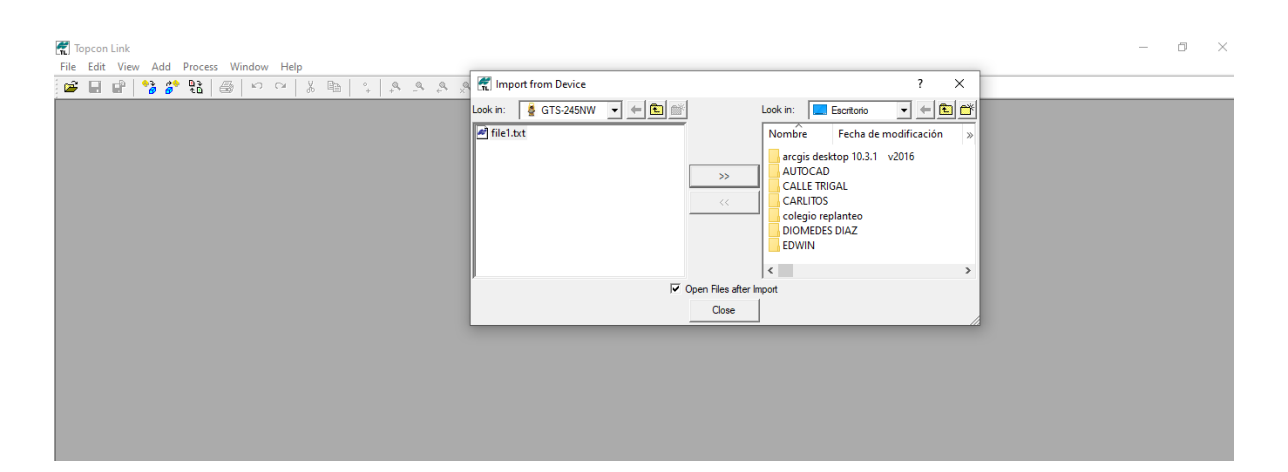

# <span id="page-60-0"></span>**[Anexo 11. Descarga de datos y block de notas](#page-8-10)**

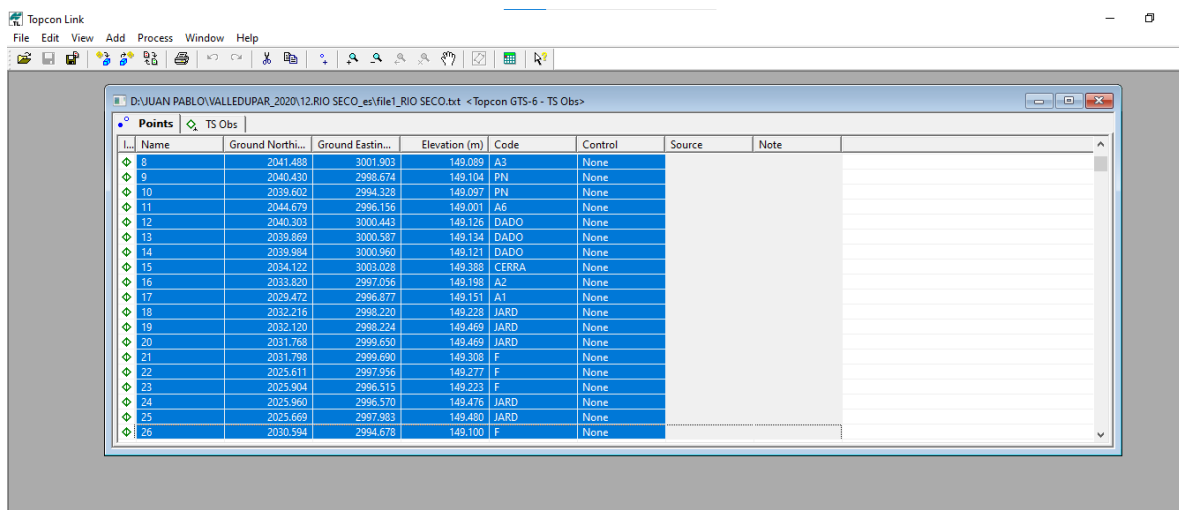

PNEZD RIO SECO (2): Bloc de notas

| Archivo | Edición<br>Formato | Ayuda<br>Ver |               |
|---------|--------------------|--------------|---------------|
| 1       | 2730206.689        | 4975529.425  | 228.739 GPS1  |
| 2       | 2730213.337        | 4975580.420  | 227.730 GPS2  |
| з       | 2730228.085        | 4975554.213  | 228.239 D1    |
| 6       | 2730209.979        | 4975580.123  | 227.647 CERRA |
| 7       | 2730212.049        | 4975574.085  | 227.716 A4    |
| 8       | 2730210.167        | 4975570.810  | 227.829 A3    |
| 9       | 2730213.232        | 4975569.344  | 227.843 PN    |
| 10      | 2730217.435        | 4975567.960  | 227.837 PN    |
| 11      | 2730216.278        | 4975573.231  | 227.741 A6    |
| 12      | 2730211.462        | 4975569.447  | 227.865 DADO  |
| 13      | 2730211.263        | 4975569.035  | 227.873 DADO  |
| 14      | 2730210.908        | 4975569.198  | 227.860 DADO  |
| 15      | 2730208.100        | 4975563.651  | 228.128 CERRA |
| 16      | 2730213.982        | 4975562.580  | 227.937 A2    |
| 17      | 2730213.598        | 4975558.245  | 227.890 A1    |
| 18      | 2730212.620        | 4975561.140  | 227.968 JARD  |
| 19      | 2730212.604        | 4975561.045  | 228.209 JARD  |
| 20      | 2730211.145        | 4975560.881  | 228.209 JARD  |
| 21      | 2730211.109        | 4975560.916  | 228.047 F     |
| 22      | 2730212.028        | 4975554.557  | 228.017 F     |
| 23      | 2730213.495        | 4975554.661  | 227.962 F     |
| 24      | 2730213.448        | 4975554.723  | 228.215 JARD  |
| 25      | 2730212.010        | 4975554.617  | 228.220 JARD  |
| 26      | 2730215.923        | 4975559.074  | 227.840 F     |
| 27      | 2730215.934        | 4975559.072  | 228.042 AND   |
| 28      | 2730216.812        | 4975558.902  | 228.058 SAL   |
| 29      | 2730217.212        | 4975555.620  | 228.059 SAL   |
| 30      | 2730219.739        | 4975553.604  | 228.050 SAL   |
| 31      | 2730224.500        | 4975543.162  | 228.085 SAL   |
| 32      | 2730224.999        | 4975542.411  | 228.054 AND   |
| 33      | 2730221.047        | 4975541.852  | 228.064 AND   |
| 34      | 2730217.837        | 4975544.334  | 228.037 AND   |
| 35      | 2730217.776        | 4975544.337  | 227.987 F     |
| 36      | 2730217.202        | 4975548.180  | 227.939 F     |
| 37      | 2730217.275        | 4975548.155  | 228.045 AND   |
| 38      | 2730220.066        | 4975551.777  | 228.044 AND   |
| $\lt$   |                    |              |               |

# <span id="page-62-0"></span>**[Anexo 12. Elaboración del plano](#page-8-11)**

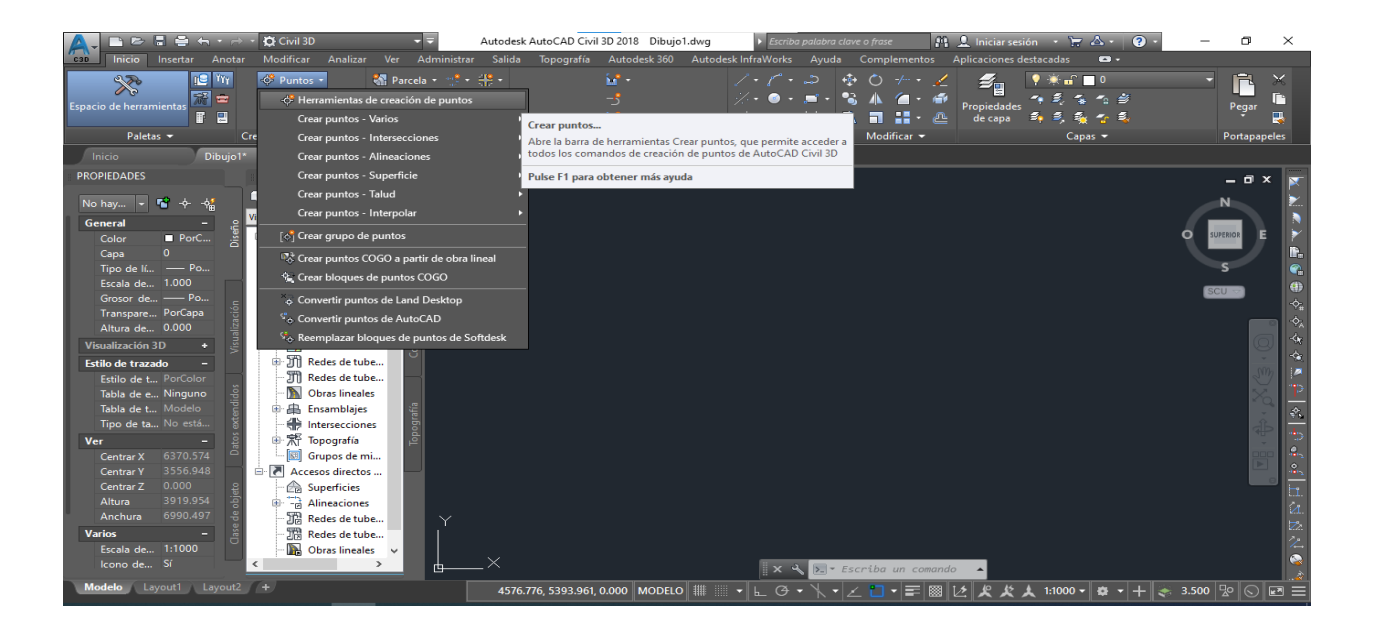

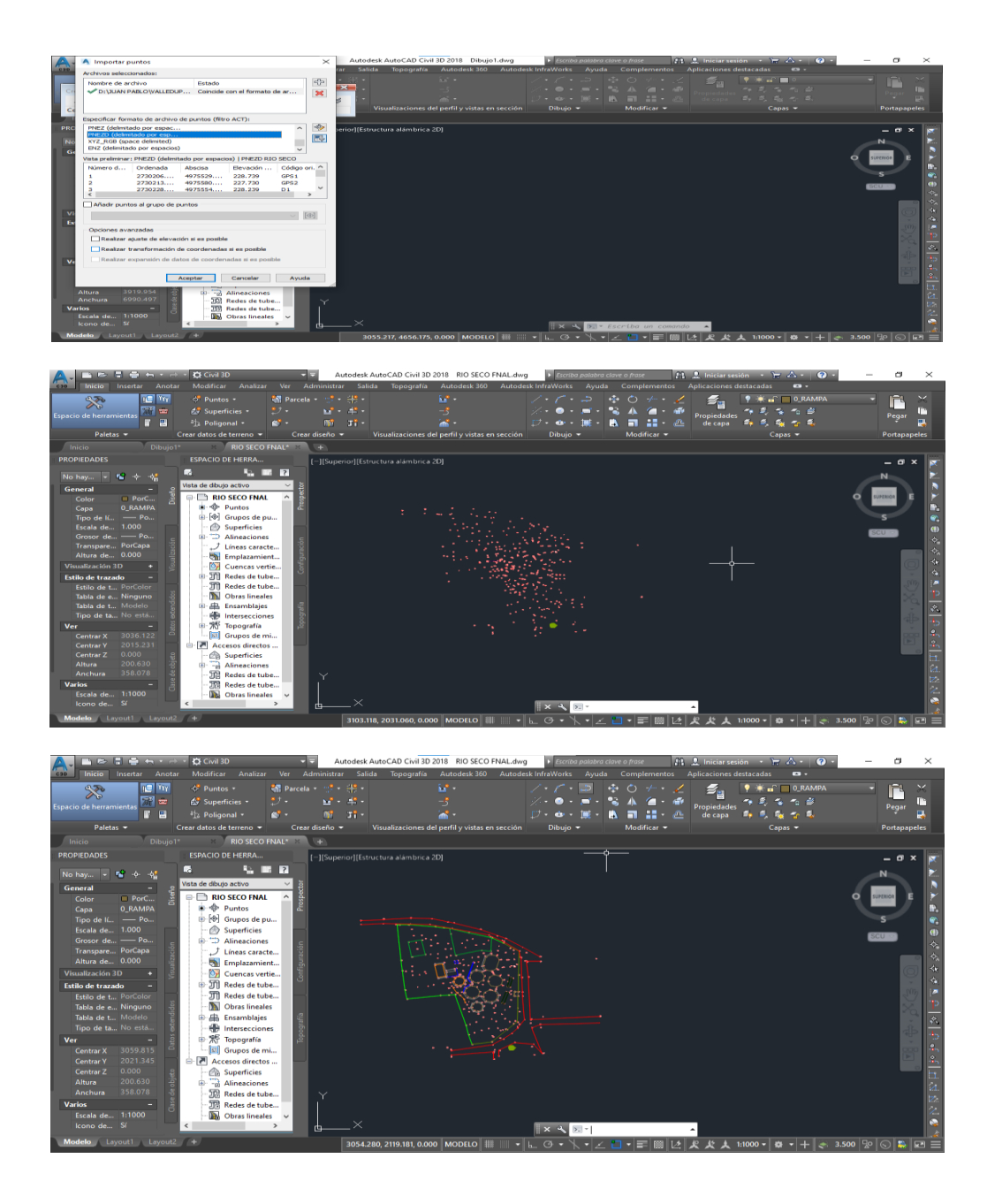

<span id="page-63-0"></span>**Anexo 13. [Importamos los puntos y se procede a utilizar la herramienta polilínea](#page-8-12)**

# <span id="page-64-0"></span>**[Anexo 14. Curvas de nivel](#page-8-13)**

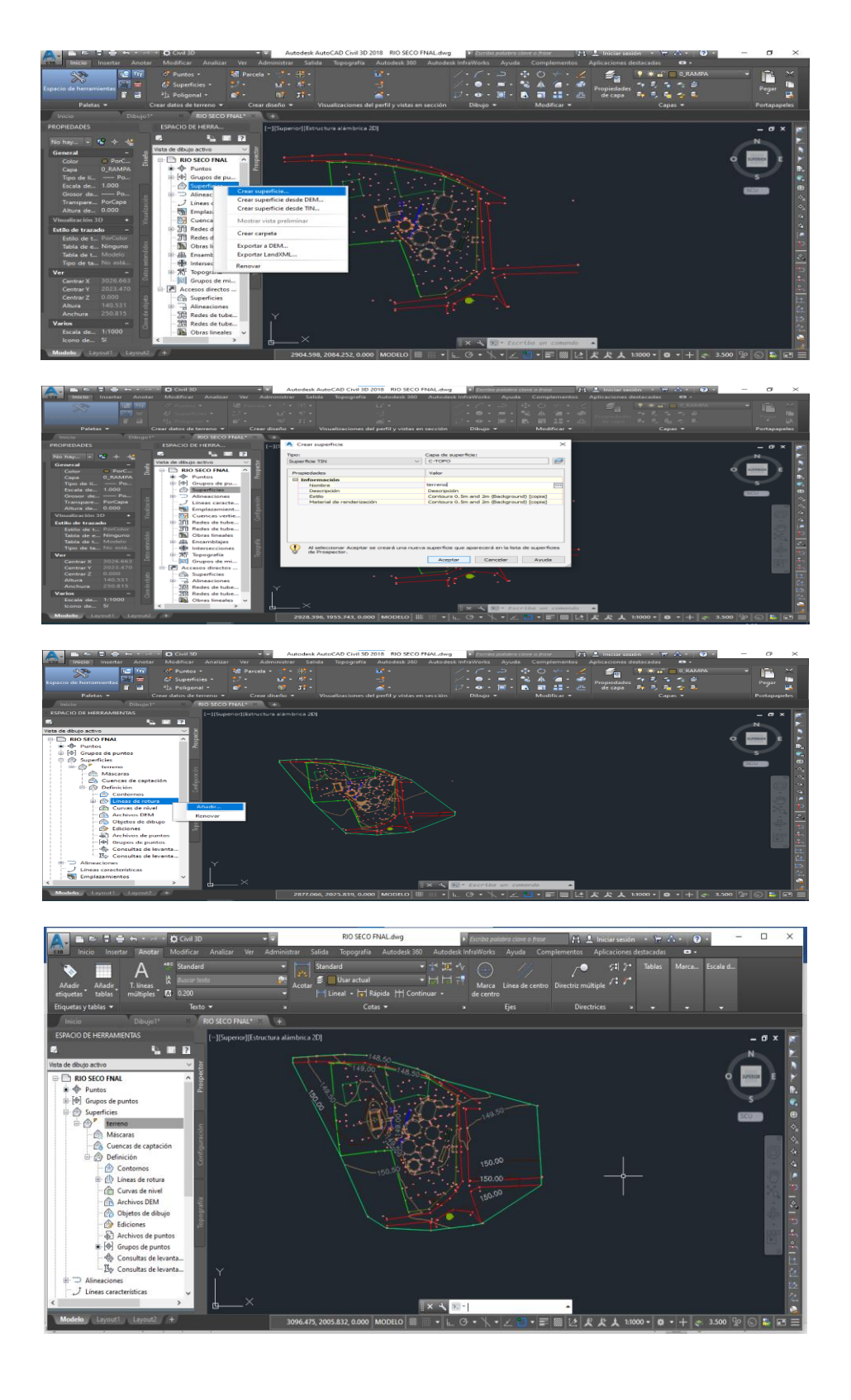

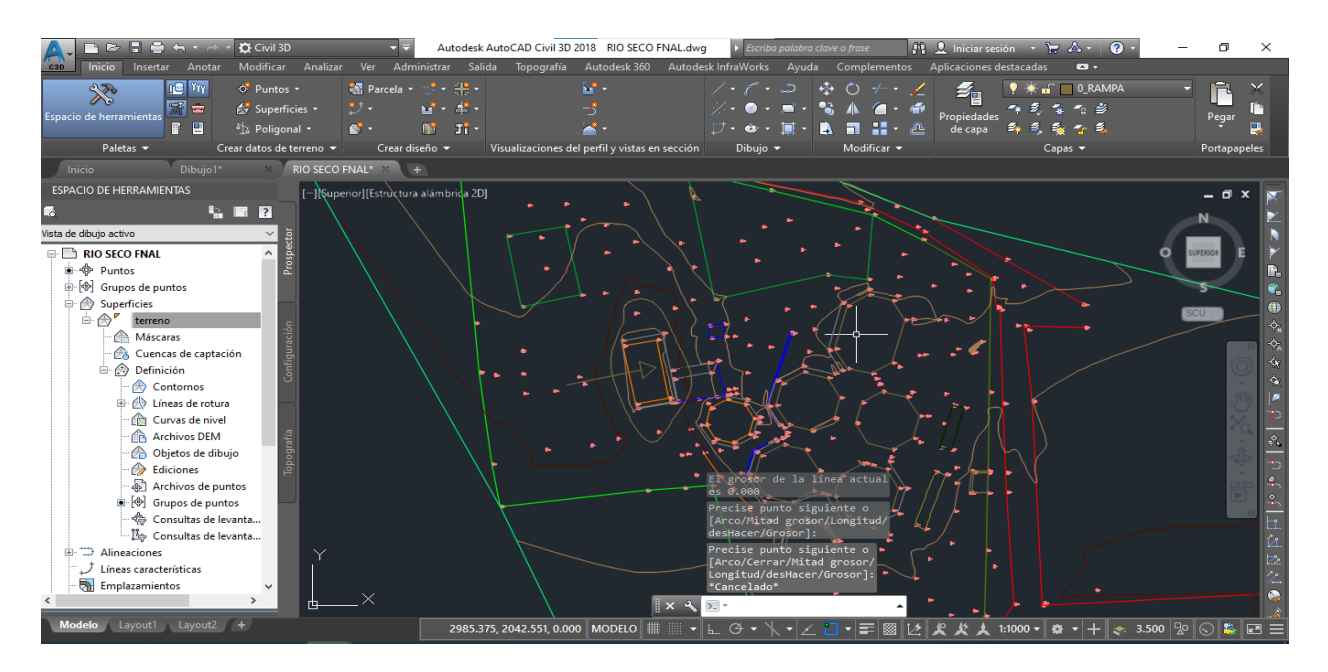

## <span id="page-65-0"></span>**[Anexo 15. Punto donde colabore con el prisma. \(Mirar](#page-8-14) flecha)**

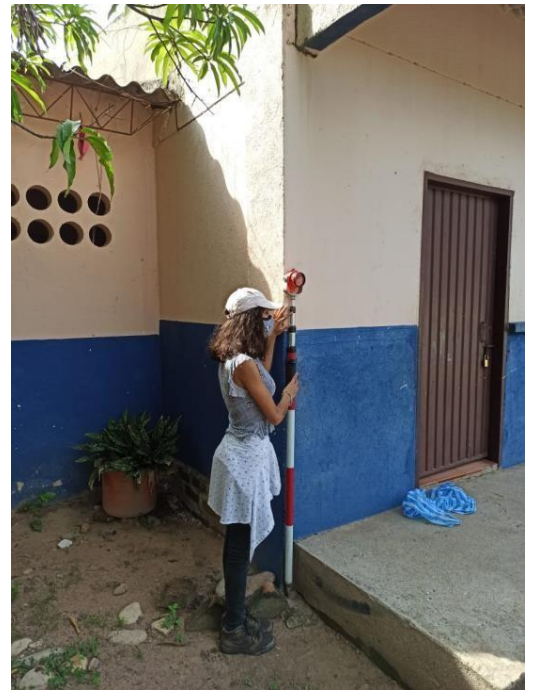